## SEPsesam Administrator Manual

SEP AG 83629 Weyarn Germany

17th August 2007

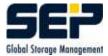

©2007 by SEP AG. All rights reserved.

Any form of reproduction of the contents or parts of this manual must be granted by **SEP AG** in writing.

During completion of this manual SEP put high diligence on correctness and usability of the information contained in it.

SEP AG cannot issue a guarantee on the contents of this manual.

#### Hint

This administrator manual is based on **SEPsesam** user manual, i.e. the basic description of functionality is not repeated here.

This manual is to support the administrator during installation, starting, configuring and problem-free upkeep of the **SEPsesam** software.

This document is kept under CVS identification:

\$Id: admin\_manual.tex,v 1.19 2007/01/25 08:42:25 sesam Exp \$

# Contents

| 1 | Intr       | troduction 5                                                                                                    |   |  |
|---|------------|----------------------------------------------------------------------------------------------------|---|--|
|   | 1.1        | Storage Management                                                                                                    | 5 |  |
|   |            | 1.1.1 Availability of Data                                                                                                    | 5 |  |
|   |            | 1.1.2 Security of Data                                                                                                    | 5 |  |
|   |            | 1.1.3 Backup of Data                                                                                                    | 5 |  |
|   |            | 1.1.4 Restore of data                                                                                                    | 6 |  |
|   |            | 1.1.5 Disaster Recovery                                                                                                    | 6 |  |
|   | 1.2        | Objects of SEPsesam                                                                                                    | 6 |  |
| 2 | Tnat       | allation                                                                                                    | 7 |  |
| 4 | 2.1        |                                                                                                    | 7 |  |
|   | 2.1<br>2.2 | U U                                                                                                    |   |  |
|   |            | 1                                                                                                    | 8 |  |
|   | 2.3        |                                                                                                    | 9 |  |
|   |            | 1                                                                                                    | 9 |  |
|   |            | 1                                                                                                    | 9 |  |
|   |            |                                                                                                    | 9 |  |
|   |            | 2.3.2 UNIX Client                                                                                                    | 1 |  |
|   |            | 2.3.3 UNIX Tape Server                                                                                                    | 1 |  |
|   |            | 2.3.4 UNIX Interface (GUI) $\ldots \ldots \ldots \ldots \ldots \ldots \ldots \ldots \ldots \ldots \ldots \ldots \ldots \ldots \ldots 1$ | 1 |  |
|   |            | 2.3.5 Deinstallation Server, Tapeserver, Client, GUI-Client                                                                             | 2 |  |
|   |            | 2.3.6 Set SEPsesam Environment on UNIX 13                                                                                               | 3 |  |
|   | 2.4        | Installation on Windows                                                                                                    | 5 |  |
|   |            | 2.4.1 Basic procedures                                                                                                    | 6 |  |
|   |            | 2.4.2 Windows Backup Server                                                                                                    | 6 |  |
|   |            | 2.4.3 Windows Client                                                                                                    | 6 |  |
|   |            | 2.4.4 Windows Tape Server                                                                                                    | 6 |  |
|   |            | 2.4.5 Windows Interface (GUI)                                                                                                    | 6 |  |

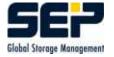

|   | 2.5 | Install | ation on ( | OS/2                                                                                                    |  |
|---|-----|---------|------------|----------------------------------------------------------------------------------------------------|--|
|   | 2.6 | SEPse   | sam Clier  | t: Supported operating systems                                                                                                    |  |
|   | 2.7 | SEPse   | sam Clier  | t: Supported Online Modules                                                                                                    |  |
| 3 | The | progr   | ams of S   | EPsesam 21                                                                                                    |  |
|   | 3.1 | User I  | nterface ( | GUI (Graphical User Interface)                                                                                                    |  |
|   | 3.2 | Sesam   | BackupCl   | lient - SBC $\ldots \ldots \ldots \ldots \ldots \ldots \ldots \ldots \ldots \ldots \ldots \ldots \ldots 21$                       |  |
|   |     | 3.2.1   | SBC Err    | $ \text{ or codes } \ldots \ldots \ldots \ldots \ldots \ldots \ldots \ldots \ldots \ldots \ldots \ldots \ldots \ldots \ldots 22 $ |  |
|   |     | 3.2.2   | Optional   | l Extensions of SBC                                                                                                    |  |
|   | 3.3 | The P   | rograms o  | of the Server                                                                                                    |  |
|   |     | 3.3.1   | The Ker    | nel programs                                                                                                    |  |
|   |     |         | 3.3.1.1    | sm_backup                                                                                                    |  |
|   |     |         | 3.3.1.2    | sm_drive                                                                                                    |  |
|   |     |         | 3.3.1.3    | sm_info                                                                                                    |  |
|   |     |         | 3.3.1.4    | sm_init                                                                                                    |  |
|   |     |         | 3.3.1.5    | sm_loader                                                                                                    |  |
|   |     |         | 3.3.1.6    | sm_recover                                                                                                    |  |
|   |     |         | 3.3.1.7    | sm_restore                                                                                                    |  |
|   |     |         | 3.3.1.8    | sm_robot                                                                                                    |  |
|   |     |         | 3.3.1.9    | sm_sms_interface                                                                                                    |  |
|   |     |         | 3.3.1.10   | $sm_sms_watch$                                                                                                    |  |
|   |     |         | 3.3.1.11   | sm_startup 37                                                                                                    |  |
|   |     | 3.3.2   | SEPuler    | (SEPsesam Scheduler)                                                                                                    |  |
|   |     | 3.3.3   | Queue M    | 1anager                                                                                                    |  |
|   |     |         | 3.3.3.1    | Queue Manager Concept 40                                                                                                    |  |
|   |     |         | 3.3.3.2    | Queue per drive group                                                                                                    |  |
|   |     |         | 3.3.3.3    | Tape end check for each drive                                                                                                    |  |
|   |     |         | 3.3.3.4    | Processing of the Jobs                                                                                                    |  |
|   |     |         | 3.3.3.5    | que_init for drive groups                                                                                                    |  |
|   |     |         | 3.3.3.6    | Specification of a media pool and optional drive number 42                                                                        |  |
|   |     |         | 3.3.3.7    | Drive number specification to a starting program                                                                                  |  |
|   |     |         | 3.3.3.8    | Processing in case the desired drive is blocked 43                                                                                |  |
|   |     |         | 3.3.3.9    | Lock drives                                                                                                    |  |
|   |     |         | 3.3.3.10   | Monitoring drive group queues                                                                                                    |  |
|   |     |         | 3.3.3.11   | Jobs without media pool assignment                                                                                                |  |
|   |     |         | 3.3.3.12   | Logging of the Queue Manager programs 44                                                                                          |  |

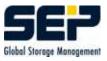

|   |     | 3.3.4                  | The Database                                                                                                    |   |
|---|-----|------------------------|----------------------------------------------------------------------------------------------------|---|
|   |     | 3.3.5                  | Sesam Multi Stream - SMS                                                                                                    |   |
|   |     | 3.3.6                  | Data transfer with SesamTransferProtocol - STP                                                                                                    |   |
|   | 3.4 | Comm                   | unication Server - Client                                                                                                    |   |
|   |     | 3.4.1                  | Command execution at the Client - CTRL-Service                                                                                                    |   |
|   |     | 3.4.2                  | Command execution at the Client - SSH(secure shell)                                                                                                    |   |
|   | 3.5 | Process                | ses and Dataflow                                                                                                    |   |
|   | 3.6 | Global                 | Variables (GLBV)                                                                                                    |   |
|   | 3.7 | $\operatorname{Sesam}$ | Loader Utility SLU                                                                                                    |   |
|   |     | 3.7.1                  | sm_slu scan                                                                                                    |   |
|   |     | 3.7.2                  | sm_slu inquiry                                                                                                    |   |
|   |     | 3.7.3                  | sm_slu mode sense                                                                                                    |   |
|   |     | 3.7.4                  | sm_slu read element status                                                                                                    |   |
|   |     | 3.7.5                  | sm_slu read element status with label                                                                                                    |   |
|   |     | 3.7.6                  | sm_slu move media                                                                                                    |   |
|   |     | 3.7.7                  | sm_slu unload for tapes                                                                                                    |   |
|   |     | 3.7.8                  | sm_slu load                                                                                                    |   |
|   |     | 3.7.9                  | sm_slu rewind                                                                                                    |   |
|   |     | 3.7.10                 | sm_slu allow removal                                                                                                    |   |
|   |     | 3.7.11                 | sm_slu prevent removal                                                                                                    | • |
|   |     | 3.7.12                 | sm_slu reset                                                                                                    |   |
| 4 | Pro | tocols a               | and Listings 59                                                                                                    |   |
|   | 4.1 | Status                 | protocol                                                                                                    |   |
|   | 4.2 | Daily I                | $\operatorname{protocol}$                                                                                                    | ı |
|   | 4.3 | Backup                 | p  protocol                                                                                                    | , |
|   | 4.4 | List of                | the saved files $\ldots \ldots \ldots \ldots \ldots \ldots \ldots \ldots \ldots \ldots \ldots \ldots \ldots \ldots \ldots \ldots \ldots \ldots \ldots$ |   |
|   | 4.5 | Segmen                 | $ t files \ldots \ldots \ldots \ldots \ldots \ldots \ldots \ldots \ldots \ldots \ldots \ldots \ldots \ldots \ldots \ldots \ldots \ldots \ldots$        |   |
|   | 4.6 | Analys                 | is protocols - Logging                                                                                                    |   |
|   |     | 4.6.1                  | Logging of the Kernel programs                                                                                                    |   |
|   |     | 4.6.2                  | sm_db_main Logging                                                                                                    |   |
|   |     | 4.6.3                  | SMS/STPD Logging                                                                                                    |   |
|   |     |                        |                                                                                                    |   |

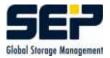

| <b>5</b> | Adr                                                                                | ministration                                                                                                    | 65                                                             |
|----------|------------------------------------------------------------------------------------|----------------------------------------------------------------------------------------------------|----------------------------------------------------------------|
|          | 5.1                                                                                | Start and stop the Server                                                                                                    | 65                                                             |
|          | 5.2                                                                                | Reboot configuration (automatic start)                                                                                                    | 65                                                             |
|          | 5.3                                                                                | Functionality check                                                                                                    | 66                                                             |
|          | 5.4                                                                                | GUI-Server Administration                                                                                                    | 67                                                             |
|          |                                                                                    | 5.4.1 GUI-Server commands                                                                                                    | 68                                                             |
|          | 5.5                                                                                | Access restriction for Command events                                                                                                    | 69                                                             |
|          |                                                                                    | 5.5.1 Problem description                                                                                                    | 69                                                             |
|          |                                                                                    | 5.5.2 Command restriction on UNIX-systems                                                                                                    | 70                                                             |
|          |                                                                                    | 5.5.3 Command restriction on WNT-Systems                                                                                                    | 70                                                             |
|          | 5.6                                                                                | Configuration of a Firewall                                                                                                    | 71                                                             |
|          | 5.7                                                                                | Configuration Master Server                                                                                                    | 75                                                             |
|          | 5.8                                                                                | Licensing of the SEPsesam-Server                                                                                                    | 75                                                             |
| 6        | Disa                                                                               | aster Recovery                                                                                                    | 77                                                             |
|          | 6.1                                                                                | Disaster Recovery without meta-data                                                                                                    | 78                                                             |
|          | 6.2                                                                                | Disaster Recovery under Windows                                                                                                    | 80                                                             |
|          |                                                                                    | 6.2.1 Proceeding in disaster case                                                                                                    | 81                                                             |
|          |                                                                                    |                                                                                                    |                                                                |
| 7        | Clie                                                                               | ent System Recovery                                                                                                    | 83                                                             |
| 7        | <b>Clie</b><br>7.1                                                                 | e <b>nt System Recovery</b><br>System Recovery for UNIX, LINUX Clients                                                                                                    | <b>83</b><br>83                                                |
| 7        |                                                                                    |                                                                                                    |                                                                |
| 8        | 7.1<br>7.2                                                                         | System Recovery for UNIX, LINUX Clients                                                                                                    | 83                                                             |
|          | 7.1<br>7.2                                                                         | System Recovery for UNIX, LINUX Clients       System Recovery for Windows Clients         System Recovery for Windows Clients       System Recovery for Windows Clients                                                                                                    | 83<br>83                                                       |
|          | 7.1<br>7.2<br><b>Spe</b>                                                           | System Recovery for UNIX, LINUX Clients                                                                                                    | 83<br>83<br><b>85</b><br>85                                    |
|          | 7.1<br>7.2<br><b>Spe</b>                                                           | System Recovery for UNIX, LINUX Clients       System Recovery for Windows Clients         System Recovery for Windows Clients       System Recovery for Windows Clients         ecial modules       Online-Backup/Restore Domino-Server                                                                                                    | 83<br>83<br><b>85</b><br>85                                    |
|          | 7.1<br>7.2<br><b>Spe</b>                                                           | System Recovery for UNIX, LINUX Clients                                                                                                    | 83<br>83<br><b>85</b><br>85                                    |
|          | 7.1<br>7.2<br><b>Spe</b>                                                           | System Recovery for UNIX, LINUX Clients                                                                                                    | 83<br>83<br><b>85</b><br>85<br>85<br>85                        |
|          | 7.1<br>7.2<br><b>Spe</b><br>8.1                                                    | System Recovery for UNIX, LINUX Clients                                                                                                    | 83<br>83<br>85<br>85<br>85<br>86<br>86                         |
|          | 7.1<br>7.2<br><b>Spe</b><br>8.1                                                    | System Recovery for UNIX, LINUX Clients                                                                                                    | 83<br>83<br>85<br>85<br>85<br>86<br>86<br>86                   |
|          | 7.1<br>7.2<br><b>Spe</b><br>8.1                                                    | System Recovery for UNIX, LINUX Clients                                                                                                    | 83<br>83<br>85<br>85<br>85<br>86<br>86<br>86<br>86             |
|          | 7.1<br>7.2<br><b>Spe</b><br>8.1                                                    | System Recovery for UNIX, LINUX Clients         System Recovery for Windows Clients         System Recovery for Windows Clients         Becial modules         Online-Backup/Restore Domino-Server         8.1.1         System requirements         8.1.2         Full Backup         8.1.3         Full Restore         Online-Backup/Restore MS SQL Server         8.2.1         System requirements         8.2.2         Description MSQL                                                                                                    | 83<br>83<br>85<br>85<br>85<br>86<br>86<br>86<br>86<br>86       |
|          | 7.1<br>7.2<br><b>Spe</b><br>8.1                                                    | System Recovery for UNIX, LINUX Clients                                                                                                    | 83<br>83<br>85<br>85<br>85<br>86<br>86<br>86<br>86<br>86<br>86 |
|          | <ul> <li>7.1</li> <li>7.2</li> <li><b>Spe</b></li> <li>8.1</li> <li>8.2</li> </ul> | System Recovery for UNIX, LINUX Clients         System Recovery for Windows Clients         System Recovery for Windows Clients         Conline-Backup/Restore Domino-Server         8.1.1         System requirements         8.1.2         Full Backup         8.1.3         Full Restore         Nonline-Backup/Restore MS SQL Server         8.2.1         System requirements         8.2.2         Description MSQL         8.2.3         Full Restore         8.2.4         Full Restore                                                                                                    | 83<br>83<br>85<br>85<br>86<br>86<br>86<br>86<br>86<br>86<br>87 |
|          | <ul> <li>7.1</li> <li>7.2</li> <li><b>Spe</b></li> <li>8.1</li> <li>8.2</li> </ul> | System Recovery for UNIX, LINUX Clients         System Recovery for Windows Clients         System Recovery for Windows Clients         System Recovery for Windows Clients         System Recovery for Windows Clients         System Recovery for Windows Clients         System Recovery for Windows Clients         System Recovery for Windows Clients         System Recovery for Windows Clients         System Recovery for Windows Clients         8.1.1         System requirements         8.1.2         Full Backup         8.1.3         Full Restore         8.1.3         Full Restore MS SQL Server         8.2.1         System requirements         8.2.2         Description MSQL         8.2.3         Full Backup         8.2.4         Full Restore         Solution         Solution         Solution         Solution         Solution         Solution         Solution         Solution         Solution         Solution         Solution         Solution         Solution         Solution | 83<br>83<br>85<br>85<br>86<br>86<br>86<br>86<br>86<br>87<br>87 |

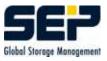

|   |     | 8.3.4  | Information Store Backup                      | 89  |
|---|-----|--------|-----------------------------------------------|-----|
|   |     | 8.3.5  | Full Restore                                  | 89  |
| 9 | Pro | blem a | analysis and solution                         | 91  |
|   | 9.1 | Proble | ems with the interface (GUI)                  | 91  |
|   | 9.2 | Error  | messages of the kernel software               | 93  |
|   |     | 9.2.1  | BACKUP - problems at backups                  | 94  |
|   |     | 9.2.2  | BASICS                                        | 95  |
|   |     | 9.2.3  | BREAK - unexpected break                      | 96  |
|   |     | 9.2.4  | CONFDRI - Configuration drives                | 96  |
|   |     | 9.2.5  | CONFLOA - Configuration Loader                | 96  |
|   |     | 9.2.6  | DATABAS - Problems with the database          | 97  |
|   |     | 9.2.7  | DBFPACK - Database-File-Packer                | 98  |
|   |     | 9.2.8  | DRIVES - Problems with drives                 | 99  |
|   |     | 9.2.9  | HOTSTS - Problems with computers              | 100 |
|   |     | 9.2.10 | LOADERS - Problems with loaders               | 101 |
|   |     | 9.2.11 | MEDIA - Problems with media                   | 101 |
|   |     | 9.2.12 | RESTORE - Restore problems                    | 102 |
|   |     | 9.2.13 | SBC_COM - Messages of the Sesam Backup Client | 103 |
|   |     | 9.2.14 | SEPULER - Messages of the SEP_sesam Scheduler | 104 |
|   |     | 9.2.15 | OTHERS                                        | 104 |
|   |     |        |                                               |     |

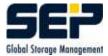

## Chapter 1

# Introduction

### 1.1 Storage Management

Storage or data management is based on 5 main items:

Availability of data Security of data Backup of data Restore of data Disaster recovery

The explicit destination of **SEP AG** is to integrate all 5 items into customer's storage concepts.

#### 1.1.1 Availability of Data

The goal of every data management is the permanent availability of company relevant information. In an environment, where times to react decrease more and more, a loss of data can cause severe and often very expensive problems.

The nowadays existing large amounts of data demand a lot of time for maintenance and support, which should be minimized by an optimal data management.

The user wants to get its data fast and always.

#### 1.1.2 Security of Data

Using security techniques like encryption, support of firewalls and secure shell, prevent misuse and violation of data.

#### 1.1.3 Backup of Data

Only a backup without interruption provides cover from loss of important data. The installed systems should be easy to use and able to work in an environment of heterogeneous operation systems.

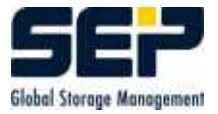

#### 1.1.4 Restore of data

During restore, the data are copied from the backup media to the original source or new targets.

#### 1.1.5 Disaster Recovery

In case of disaster recovery the totally lost data should be restored as quick as possible. Fire damage, assaults or natural disaster are examples that cause total loss of data.

## 1.2 Objects of SEPsesam

To make it easy to understand and configure the software an object oriented approach using following 6 basic components was chosen:

• Drive

**Drives** are devices which write data on media. They may be connected to **SEPsesam** host (local drive) or to other computers reachable over net (remote drive). Normally tape devices writing on removable tape cartridges are used.

DISK-drives are a special thing, because they are not real devices, but are built by directories on disks.

• Loader

**Drives** may be installed into **loaders**, which are able to move **media** from a magazine into drive and vice versa. Thus fully automatic operation of the backup system during nights and weekends is possible.

• Client

Clients are computers in net, whose data have to be backed up.

• Media

**Media** are removable data carrier, where the copied data are stored for cases of data-loss or damage.

• Task

A **task** makes up a description of a backup or a restore. Here data source, target, type of backup or restore etc. are denoted.

• Appointment

Time control of **SEPsesam** is performed through schedules, i.e. all activities are entered into a central appointment calendar and a program - the so called SEPuler - , which ensures that these appointments are executed at the right time.

## Chapter 2

# Installation

## 2.1 Directory structure

During unpacking the **SEPsesam** Software the following directory structure is created (Installation Directory ID):

| ID/skel      | Template-Files incl. raw database for the first installation |
|--------------|--------------------------------------------------------------|
| ID/bin/sesam | Sesam Server-components                                      |
| ID/bin/sms   | sms- and stpd-components                                     |
| ID/bin/gui   | Sesam Server Gui-components (GraphicalUserInterface)         |
| ID/bin/db    | Sesam Server database-components                             |

During Setup the following directory structure is created, whereby the Installation directory ID must not correspond to the directory, mentioned above:

| ID/var/ini               | Initialization files                               |  |
|--------------------------|----------------------------------------------------|--|
| ID/var/log               | Log- resp. Trace-main directory                    |  |
| ID/var/tmp               | Short-term temporary files                         |  |
| ID/var/work              | Medium-term temporary files                        |  |
| /etc/sesam2000.ini resp. | links to the paths of the most important ini-Files |  |
| HKEY_LOCAL_MACHINE/      |                                                    |  |
| SOFTWARE/SEP Elek-       |                                                    |  |
| tronik GmbH/sesam        |                                                    |  |

/var/ini contains the following initialization files:

| debug.ini   | Logging configuration sesam kernel     |
|-------------|----------------------------------------|
| openrda.ini | sesam db (open Access)                 |
| sm.ini      | sesam configuration (Paths etc.)       |
| sms.ini     | SMS Server configuration (Paths etc.)  |
| stpd.ini    | STPD Server configuration (Paths etc.) |

After the installation the access to directories ID/skel and ID/bin can be set to Read-Only.

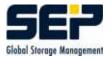

#### 2.2 sm\_setup

#### Description

Program for component installation resp. -deinstallation.

Except that it offers the possibility to create or modify files, modify and read the Windows Registry and an accumulative copy function.

#### **Command reference**

The sequence of parameters must be observed. The Installation directory for the variable data under ID/var can be changed with the optional Argument var=vardir.

The following calls must be executed in  $\{ID\}/bin/sesam$ .

#### Installation of a Server *sm\_setup* make\_*srv* [*var=vardir*]

#### Hint:

At a server installation, a client and a tape server are created as well.

**Installation of a Tape Server** *sm\_setup make\_node* {*SesamServer*} [*var=vardir*]

Installation of a graphical interface *sm\_setup* make\_gui {*sesamserver*} [*var=vardir*]

**Installation of a client** *sm\_setup make\_client* {*sesamserver*} [*var=vardir*]

**Deinstall a SEPsesam Product** *sm\_setup delete* 

Change of the SEPsesam configuration: Make possible GUI access from another computer  $sm\_setup \ allow\_gui \ \{gui\} \ \{user\}$ 

Assign another server to the GUI (Execution at the GUI client) sm\_setup set\_gui {sesamserver}

Set Reboot-Script for the client or the server sm\_setup set\_reboot client—server—set\_reboot\_script

Allow access for a server to the client (Entry at the client) sm\_setup set\_client {sesamserver}

#### Example

sm\_setup allow\_gui pc21 admin

#### Usage of sm\_setup for Installation and Update:

Requirements : Own directory with the packed kit, sm\_setup and (if available) the unzip - Tool Call sm\_setup without parameters

#### 2.3. INSTALLATION ON UNIX AND LINUX

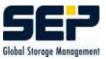

## 2.3 Installation on UNIX and LINUX

#### 2.3.1 UNIX Backup Server

#### 2.3.1.1 Software-Requirements

- The server must be able to resolve the client and vice versa
- The client and tapeserver do not need JRE (Java Runtime Environment)
- SUN Java Runtime Environment (JRE) 1.4.2 or higher
- CLCMC314 SCSI CAM Media Changer Driver V3.10 for Loader (Tru64 Unix only)
- Acrobat Reader higher/equal 4.0
- Working name resolution IP names and addresses (correct DNS, or proper entries in /etc/hosts)

#### Supported operating systems:

Operating system: Version / Service Pack:

- Linux i386/x86\_64/ppc
- Solaris 8/9/10
- FreeBSD ab 5.x
- Tru64 ab 4.0x

#### Shared loaders/Tape drives:

All loaders with SCSI-interface and all DAT, LTO, AIT, SUPER DLT and DLT- drives are supported.

#### 2.3.1.2 Installation

- 1. Login under user "'root"'
- 2. Prepare for reading the CD-ROM-drive from the operating system of the server.
- 3. The SUN JRE is necessary, because it contains a JDBC-ODBC Bridge, which is used by the SEPsesam GUI RMI Server. If there is no SUN-JRE (pre-installed as Standard Java), it can be also loaded from the SEPsesam CD subdirectory "'utils"' in the corresponding directory with the operating system used. The files residing there (whose names contain "'jre"'), are either Shell Scripts (\*.sh), executables or RPM Packages (\*.rpm).

Shell - Scripts are executed with sh -x jre\*.sh.

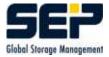

Executables can be directly executed from the command line. RPM - Packages are started with rpm -ivh \*.rpm

Attention: The location where JRE was installed is to be determined. If there is no other active Java - installation in the system, it can be recommended to make that globally available in the system using a link.

#### Example

The just installed java can be defined with ln -sf /usr/lib/java2/jre/bin/java /usr/bin/java as Standard-Java Interpreter or the PATH-variable can be set prior to the installation so, that this version of JRE will be used for the installation of **SEPsesam**.

4. Installation of Server/Tapeserver/Client under Linux/Unix with the help of sm\_setup: cd {CDROM - Path}/{Folder with operating system}

#### $\operatorname{sm\_setup}$

Upon problems with the installation the delivered unzip tool should be taken from folder "'utils"' and made available to sm\_setup (Extend the path variable or put in the same folder) Then the instructions of sm\_setup should be followed.

Finally the user interface is started with

 $\{\mathbf{IV}\}/\mathrm{bin}/\mathrm{gui}/\mathrm{sesam\_gui.sh}$ 

#### $\mathbf{Hints}$

- We must be sure before the start of the **SEPsesam** User Interface (GUI), that we use the right JRE.
- The SEPsesam Server state can be checked in  $\{ID\}/bin/sesam$  with: ./sm\_main status and in case of non-activity the SEPsesam Server is initiated with ./sm\_startup
- Stop the **SEPsesam** Server with {**IV**}/bin/sesam/sm\_shutdown

Stop the **SEPsesam** Tapeserver with  $\{ID\}/bin/sesam/sm_main stop$ 

Stop the **SEPsesam** client with {**ID**}/bin/sesam/sm\_main stop

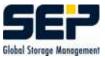

#### 2.3.2 UNIX Client

The server must be able to resolve the client and vice-versa.

This can be checked with ping, nslookup and sm\_ctrlc. If these commands show errors, they should be fixed prior to the connection of the computer to the **SEPsesam** Server. The functionality of **SEPsesam**-Software is basically dependent on a correct network installation.

Installation with sm\_setup make\_client {SesamServer}(see 2.2)

#### 2.3.3 UNIX Tape Server

A Tape Server is a Client with extensions for the connection of RemoteDrive resp. RemoteLoader (see 2.3.2).

sm\_setup make\_node {SesamServer}(see 2.2)

#### 2.3.4 UNIX Interface (GUI)

Requirement: Java Runtime Environment (JRE) 1.4.2 or higher

The operating system must have access to the **SEPsesam**-CD.

Then you go to the directory, which corresponds to the respective UNIX operating system. The GUI installation is possible only if there is a Server-Kit. The dialogs of sm\_setup offer the possibility of a GUI-Installation.

sm\_setup make\_gui {SesamServer}(see 2.2)

The access rights of the GUI-computer to the **SEPsesam** Server are defined on the server side in the file  $\{IV\}/var/ini/sm_java.policy.$ 

A corresponding entry can be created **on the server side** with the following call:  $sm\_setup \ allow\_gui \ -c \ \{gui\ -client\} \ -u \ \{user\} \ -m \ \{admin|operator|restore\}$ 

Example sm\_java.policy - Unix

// GENERATED sm\_java.policy BY sm\_setup \$Id: admin\_manual.tex,v 1.19 2007/01/25 08:42:25 sesam

// DO NOT CHANGE FORMAT DURING EDITING LINES

grant

ſ

- 11 100
- // ACCESS

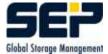

```
// permission java.security.AllPermission;
```

```
// Allow GUI Server to refresh Policy - do not comment
permission java.security.SecurityPermission "getPolicy";
```

// NET

```
permission java.net.SocketPermission "*:11301", "connect,accept,resolve";
permission java.net.SocketPermission "*:11401", "connect,accept,resolve";
permission java.net.SocketPermission "*:21", "connect,accept,resolve";
permission java.net.SocketPermission "*:25", "connect,accept,resolve";
permission java.net.SocketPermission "127.0.0.1:*", "connect,accept,resolve";
permission java.net.SocketPermission "abas:*", "connect,accept,resolve";
permission java.net.SocketPermission "localhost:*", "connect,accept,resolve";
permission java.net.SocketPermission "localhost:*", "connect,accept,resolve";
```

#### // ETC

```
permission java.util.PropertyPermission "*", "read,write";
permission java.util.PropertyPermission "file.encoding", "read";
permission java.util.PropertyPermission "java.rmi.server.hostname", "read";
permission java.util.PropertyPermission "user.dir", "read";
permission java.util.PropertyPermission "user.name", "read";
permission java.lang.RuntimePermission "accessClassInPackage.sun.jdbc.odbc";
permission java.lang.RuntimePermission "loadLibrary.JdbcOdbc";
permission java.sql.SQLPermission "setLog";
```

#### // FILE

```
permission java.io.FilePermission "/etc/sesam2000.ini", "read";
permission java.io.FilePermission "/var/opt/sesam/var/-", "read,write";
permission java.io.FilePermission "<<ALL FILES>>", "execute";
permission java.io.FilePermission "JdbcOdbcSecurityCheck", "write";
```

```
// SEP
permission de.sep.sesam.gui.server.AdminPermission "root@abas";
permission de.sep.sesam.gui.server.RestorePermission "rs@nimbus";
```

```
// MISC
};
```

#### 2.3.5 Deinstallation Server, Tapeserver, Client, GUI-Client

 $cd \{ID\}/bin/sesam$ 

sm\_setup delete

#### 2.3. INSTALLATION ON UNIX AND LINUX

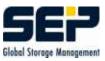

#### 2.3.6 Set SEPsesam Environment on UNIX

For the execution of SEPsesam Programs the environment variables (PATH, LD\_LIBRARY\_PATH, OPENRDA\_INI, ...) should be set. They should be set with the available profile ID/var/ini/sesam2000.ini.

#### Procedure

At the server go to the Terminal-level and enter

cat /etc/sesam2000.ini (Command)

Under SM\_INI cut the Path of the  $\mathbf{ID}\mathbf{D}\mathbf{r}\mathbf{y}$  and with

cd {IV}/var/ini (Command)

change to the ini-directory Apply the settings from sesam2000.profile with

. ./sesam2000.profile (Command, important is the space between the dots)

Example for the Profile:

```
# GENERATED sesam.profile
#
\# sesam2000 environment variables
sesam2000=/opt/sesam/var/ini
sesam_db=/opt/sesam/var/db
OA_ROOT=$sesam_db
OPENRDA_INI=/opt/sesam/var/ini/openrda.ini
SESAM_ROOT=/opt/sesam/bin/sms
LANG=de_DE.ISO8859-1
PATH=$PATH:$sesam2000:/opt/sesam/bin/sesam:/opt/sesam/bin/sms:/opt
esam/bin/gui:/opt/
sesam/bin/db:$OA_ROOT/schema/sesam/sql
export sesam2000 sesam_db OA_ROOT OPENRDA_INI SESAM_ROOT LANG PATH
echo sesam2000 directory = sesam 2000
#
\# environment for sesam database
# ./opt/sesam/bin/db/setenv2.sh
#
# sesam2000 COMPUTERNAME (necessary for local client!)
COMPUTERNAME='uname -n | cut -f1 -d'.''
export COMPUTERNAME
echo COMPUTERNAME = $COMPUTERNAME
#
\# acroread in netscape
#pconfig="'alphaosf"'
```

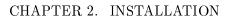

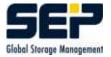

```
#adir=/usr/local/Acrobat3
#NPX_PLUGIN_PATH="'$adir"'/Browsers/$pconfig
#export NPX_PLUGIN_PATH
#PATH=$PATH:"'$adir"'/bin
#export PATH
#
#DELIMITER FOR damisql
SEP = '/'
export SEP
#
\# some alias
alias work="'cd $sesam2000"'
work_dir='dirname $sesam2000'"'/work"'
alias cat_info='cat /opt/sesam/var/work/info/info.dat'
alias cat_status="'ls -t /opt/sesam/var/prot/*.status | head -1 | xargs cat"'
alias cat_prot="'ls -t /opt/sesam/var/prot/*.prt | head -1 | xargs cat"'
#
\# EXTENSION PSQL
if type psql } /dev/null 2;&1
then
alias sql="'psql -d sesam_db -p 11201 -c"'
else
alias sql="'damisql -d sesam_db -q"'
fi
#
# EXTENSION SET CDPATH
CDPATH=$CDPATH:/opt/sesam:/opt/sesam/var:/opt/sesam/var/log:/opt/se sa m/var/work:
/opt/sesam/bin
#
# EXTENSION SET LD_LIBRARY_PATH
LD_LIBRARY_PATH=/opt/sesam/bin/sesam
export LD_LIBRARY_PATH
#
For the execution of Sesam Kern modules on UNIX the environment variable LD_LIBARY_PATH
must be set to [ID SEPsesam]/sesam/bin directory (See Example!).
# EXTENSION SET ODBCINI
ODBCINI=/opt/sesam/bin/sesam
export ODBCINI
#
```

If the Profile was not applied, when a SEPsesam Program is called, sometimes appears the following error message:

UNIX TRU64: /sbin/loader: Fatal Error: cannot map libsm.so Linux: error while loading shared libaries; libsm.so: cannot load shared object file: No such file or directory

or some similar message.

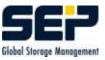

## 2.4 Installation on Windows

#### **Operating system:**

- Windows 2003
- Windows 2000
- Windows XP
- Windows NT 4.0 (from ServicePack 6)

#### Hardware Requirements:

- Processor: Intel/AMD
- Frequence: from 500 MHz
- Main memory: from 128 MB (A bigger memory is an advantage for the speed)

#### Software-Requirements:

• Working name resolution (correct DNS) for IP name and IP address (reverse lookup)

#### $\mathbf{Hint}$

If you want an installation over command call without interaction, then an installation-CD can be ordered at SEP AG, where the installation files are stored as \*.zip files. With the command call sm\_setup in the directory of the \*.zip files (see 2.2) and with access to an appropriate unzip tool ( On the CD there is unzip.exe under utils ) it is possible to make the installation with a command call without further input.

This installation method is unusual under Windows, so on the installation CD are stored 3 self-extracting archives. They contain an Installshield, which offers for installation the SEPsesam programs contained in the archive.

- nt\_cli{VersionNr}.exe = Installation of a Windows client
- nt\_gui{VersionNr}.exe = Installation of a Grafical User Interface (GUI) on a Windows PC for a **SEPsesam**-Server on the network
- nt\_srv{VersionNr}.exe = Installation of a **SEPsesam**-Server on a Windows-PC (This archive contains the software for GUI, Client and Tapeserver. This archive allows an installation of a GUI or client, too)

Please follow the instructions of the installation client! The installation client leads the user through the respectively necessary steps.

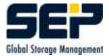

#### 2.4.1 Basic procedures

The following steps are necessary to install the **SEPsesam** programs on Windows:

Insert the CD-ROM in the CD-Drive of the computer. With the help of Windows Explorer or some similar program search the CD-ROM for a directory win32 and open this directory. Here you will find the self-extracting archives \*.exe and the readme\*.txt files.
The readme files must be read before the installation.
The corresponding exe file is called and so the archive is unpacked in a temporary one and the user chooses the respective program and the {IV}. All specifications are done in a dialog.

#### 2.4.2 Windows Backup Server

Please start nt\_srv{VersionNr}\_{Languagedesignator}.exe from the CD. (see 2.4)

#### 2.4.3 Windows Client

Please start nt\_cli{VersionNr}\_{Languagedesignator}.exe from the CD. (see 2.4)

#### 2.4.4 Windows Tape Server

A Tape Server is a Client with extensions for the connection of RemoteDrive resp. RemoteLoader.

Please start nt\_srv{VersionNr}\_{Languagedesignator}.exe from the CD. (see 2.4)

#### 2.4.5 Windows Interface (GUI)

Please start nt\_gui{VersionNr}\_{Languagedesignator}.exe from the CD. (see 2.4)

#### Hardware Requirements for the GUI:

Main memory: min. 256 MB

#### Software-Requirements:

- Java Runtime Environment (JRE) or Java Development Kit (JDK) from 1.4.2
- Internet Explorer since version 5 or Mozilla Firefox for Online-Help
- Acrobat Reader since version 4.0 for Online-Guide

The access rights of the GUI-computer to the **SEPsesam** Server are defined on the server side in the file  $\{IV\}$ \var\ini\sm\_java.po li cy.

A corresponding entry can be created **on the server side** with the following call:

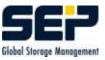

```
sm\_setup \ allow\_gui \ \{gui\} \ \{user\}
```

```
Example sm_java.policy - NT-Version
```

```
// GENERATED sm_java.policy BY sm_setup $Id: setup.c,v 1.106 2002/11/06
11:11:55 sesam Exp $ FOR VERSION 2.0.1.13
// DO NOT CHANGE FORMAT DURING EDITING LINES
grant
{
  // ACCESS
  //permission java.security.AllPermission;
  // NET
  permission java.net.SocketPermission "*:11401", "connect,accept,resolve";
  permission java.net.SocketPermission "*:11301", "connect,accept,resolve";
  permission java.net.SocketPermission "*:21", "connect,accept,resolve";
  permission java.net.SocketPermission "*:25", "connect,accept,resolve";
  permission java.net.SocketPermission "127.0.0.1:*",
"connect, accept, resolve";
  permission java.net.SocketPermission "softnt6:*",
"connect, accept, resolve";
  // ETC
  permission java.util.PropertyPermission "user.dir", "read";
  permission java.util.PropertyPermission "user.name", "read";
  permission java.util.PropertyPermission "file.encoding", "read";
  permission java.util.PropertyPermission "java.rmi.server.hostname",
"read";
  permission java.util.PropertyPermission "*", "read,write";
  permission java.lang.RuntimePermission
"accessClassInPackage.sun.jdbc.odbc";
  permission java.lang.RuntimePermission "loadLibrary.JdbcOdbc";
  permission de.sep.sesam.gui.server.RestorePermission "*@*";
  permission de.sep.sesam.gui.server.OperatorPermission "*";
  permission java.lang.RuntimePermission "loadLibrary.ICE_JNIRegistry";
  permission java.sql.SQLPermission "setLog";
  // FILE
  permission java.io.FilePermission "D:\\sesam\\var\\-", "read,write";
  permission java.io.FilePermission "JdbcOdbcSecurityCheck", "write";
  permission java.io.FilePermission "<<ALL FILES>>", "execute";
```

```
};
```

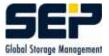

#### $\mathbf{Hint}$

In  $\{ID\}\$  bin\gui you will find the link sesam\_gui. This link can be dragged with the mouse to the Windows Desktop or/and to the Taskbar or/and to the Startbutton. With a double-click on this link starts the GUI of **SEPsesam**( if the Kernel processes run (see 3.5)).

Deinstallation:

- 1. Start-Programs-SEP Aktiengesellschaft-Unistall or
- 2. Start-Settings-Control Panel, then choose the folder "'Software"' and start the SEPsesam-Uninstall-Routine. or
- 3. With the call sm\_setup delete

## 2.5 Installation on OS/2

On OS/2 only Client can be installed.

- cd Installation directory
- sm\_setup make\_client {server} (see 2.2)

With {server} the name of the **SEPsesam** Server is given

#### Deinstallation of the Client

 $sm\_setup \ delete$ 

## 2.6 SEPsesam Client: Supported operating systems

SEPsesam Clients are available for the following operating systems. For UNIX operating systems can be said, that generally all UNIX systems are supported. Further Clients upon request.

- OS/2
- PowerMAC\_OS
- UNIX

#### 2.7. SEPSESAM CLIENT: SUPPORTED ONLINE MODULES

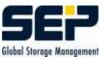

- AIX from 4.1
- BSD
- Digital UNIX, Tru64 from 4.0x
- HP UX Vers. 9,10 and 11
- IRIX
- LINUX Kernel 2.2.x I386 and IA64
- OSF1UX
- SCO-UNIX
- SINIX
- Solar is on Sparc since 2.4
- Solaris on i386 since 2.4
- ULTRIX
- VMS from 7.0
- Windows Systems (NT, 2000, 2003, XP)

## 2.7 SEPsesam Client: Supported Online Modules

For the Backup of following databases resp. applications special Backup clients are available.

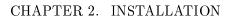

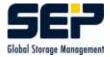

| Database resp. application        | on operating system                                 |
|-----------------------------------|-----------------------------------------------------|
| Informix 7.xx, 9,2000             | LINUX (SuSE, Red Hat, Debian, further upon re-      |
|                                   | ${ m quest})$                                       |
|                                   | UNIX (SUN, HPUX, TRU64, AIX, Reliant UNIX, fur-     |
|                                   | ther upon request)                                  |
|                                   | Windows $NT/2000/XP$                                |
| Lotus Notes                       | LINUX (SuSE, Red Hat, Debian, further upon request) |
|                                   | Windows $NT/2000/XP$                                |
| MS-Exchange 2000 or 5.5           | Windows NT/2000/XP                                  |
| MS-SQL Server                     | Windows NT/2000/XP                                  |
| Oracle 7, 8.xx and 9i             | LINUX (SuSE, Red Hat, Debian, further upon request) |
|                                   | UNIX (SUN, HPUX, TRU64, AIX, Reliant UNIX, fur-     |
|                                   | ther upon request)                                  |
|                                   | Windows NT/2000/XP                                  |
| SAP $R/3$ (with Oracle Datenbank) | LINUX (SuSE, Red Hat, Debian, further upon re-      |
|                                   | quest)                                              |
|                                   | UNIX (SUN, HPUX, TRU64, AIX, Reliant UNIX, fur-     |
|                                   | ther upon request)                                  |
|                                   | Windows NT/2000/XP                                  |
| SAP R/3 (with SAP DB Datenbank)   | LINUX (SuSE, Red Hat, Debian, further upon request) |
|                                   | UNIX (SUN, HPUX, TRU64, AIX, Reliant UNIX, fur-     |
|                                   | ther upon request)                                  |
|                                   | Windows NT/2000/XP                                  |
|                                   | WINDOWS IN 1 / 2000/ AI                             |

## Chapter 3

# The programs of SEPsesam

**SEPsesam** consists of a number of C- and Java programs, which carry out an unobstructed application flow through their cooperation on the server as well as on the client. These programs can be found under  $\{ID\}/bin$  and the subdirectories sesam, sms, db and gui.

## **3.1** User Interface GUI (Graphical User Interface)

The User Interface of **SEPsesam** is programmed in Java and can be installed on any computer with Java Runtime Environment (JRE) from 1.4.2.

It communicates with the **SEPsesam**-Kernel over the JAVA-components RMI (RemoteMethodIn-vocation) and JDBC (JavaDatabaseConnectivity).

The JRE (JavaRuntimeEnvironment) contains the Java Virtual Machine (JVM) and is used for the execution of commands, entered through the user interface.

The RMI Server, implemented in Java, processes the calls at the SEPsesam Server. It uses a JDBC-ODBC Bridge for the access to the SEPsesam database and a CTRLD Socket connection for the direct call of SEPsesam programs.

### 3.2 SesamBackupClient - SBC

The SBC is the essential Kernel module for the data Backup resp. -Restore.

The corresponding program  $sbc{.exe}$  resides on the **SEPsesam**-Server as well as on the Backup client.

The SBC collects the data at the Client during Backup, packs it in a channel and sends it according to the XBSA Standard (X/Open Backup Service API) to the **SEPsesam**-Transfer-Protocol-Daemon (**STPD**), which writes the data onto the target storage media.

During a Restore the data is read from the media, sent to the Client over the channel, received there by the SBC and distributed in the target files.

The data is transferred with an own ftp-library to resp. from the corresponding STPD-Server. SBC uses on UNIX-Systems the Backup command cpio with "'Large File"' support, while on NT-Systems the NT-specific MTF-Format is used and the Backup resp. Restore is performed in own modules.

Command  ${\bf sbc}$ 

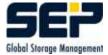

| <pre>sbc -{brgpkh}</pre> | [-C <contro< th=""><th>l_host&gt;] [-d <device>] [-f <list_source>]</list_source></device></th></contro<>                                             | l_host>] [-d <device>] [-f <list_source>]</list_source></device>                                            |
|--------------------------|----------------------------------------------------------------------------------------------------|----------------------------------------------------------------------------------------------------|
|                          | [-F <data_f< th=""><th>ormat&gt;] [-i <saveset_info>] [-j <job_name>]</job_name></saveset_info></th></data_f<>                                        | ormat>] [-i <saveset_info>] [-j <job_name>]</job_name></saveset_info>                                       |
|                          | [-l <level></level>                                                                                                    | ] [-L <control_target>] [-n <segment_number>]</segment_number></control_target>                             |
|                          | [-o <restor< th=""><th>e_type&gt;] [-0 <stor retr_direct="">]</stor></th></restor<>                                                                   | e_type>] [-0 <stor retr_direct="">]</stor>                                                                  |
|                          | [-R <restor< th=""><th>e_target&gt;] [-s <saveset_spec>][-S <storage_node>]</storage_node></saveset_spec></th></restor<>                              | e_target>] [-s <saveset_spec>][-S <storage_node>]</storage_node></saveset_spec>                             |
|                          | [-t <tape_s]< th=""><th>pec&gt;] [-T <since_time>][-x <exclude_patterns>]</exclude_patterns></since_time></th></tape_s]<>                             | pec>] [-T <since_time>][-x <exclude_patterns>]</exclude_patterns></since_time>                              |
|                          | [-X <exclude< th=""><th>e list&gt;] [-v <level>]</level></th></exclude<>                                                                              | e list>] [-v <level>]</level>                                                                               |
|                          | [ <szbackups< th=""><th><pre>ource 1&gt; [<szbackupsource 2="">   <szbackupsource n="">]]  </szbackupsource></szbackupsource></pre></th></szbackups<> | <pre>ource 1&gt; [<szbackupsource 2="">   <szbackupsource n="">]]  </szbackupsource></szbackupsource></pre> |
|                          | [ <szrestore< th=""><th>Spec 1&gt; [<szrestorespec 2="">   <szrestorespec n="">]]</szrestorespec></szrestorespec></th></szrestore<>                   | Spec 1> [ <szrestorespec 2="">   <szrestorespec n="">]]</szrestorespec></szrestorespec>                     |
|                          |                                                                                                    |                                                                                                    |
| -b                       |                                                                                                    | Backups the data of a Client on the drive of another com-                                                   |
|                          |                                                                                                    | puter                                                                                                    |
| - r                      |                                                                                                    | Restores the files at the Client                                                                            |
| -p                       |                                                                                                    | Copies a file in ASCII-Mode from the own computer to an                                                     |
|                          |                                                                                                    | FTP-Server                                                                                                  |
| -g                       |                                                                                                    | Copies a file in ASCII-Mode from an FTP-Server to the own                                                   |
|                          |                                                                                                    | computer                                                                                                    |
| -h                       |                                                                                                    | Help printout on the Standard Output and Program-Break                                                      |
| -d {device]              |                                                                                                    | Source or target on a computer for a Backup or Restore                                                      |
| -o {restore              | $_type\}$                                                                                                    | Describes different Restore-possibilities (r[ename], p[lain],<br>over[write], n[ext])                       |
| -R {restore              | $e_target\}$                                                                                                    | Relocation of the Restore directory structure                                                               |
| $-s {saveset}$           | $\operatorname{name}\}$                                                                                                    | Name of the Saveset                                                                                         |
| -S {storage              | $e_{node}$                                                                                                    | Server or Storage Node                                                                                      |
| $-v \{level\}$           |                                                                                                    | Sets the Verbose Level                                                                                      |
|                          |                                                                                                    |                                                                                                    |

#### Example Backup

The files are backed up from a WindowsNT computer to a UNIX-computer. The files from directory c:\winnt are copied with increased Verboselevel 3 in the directory work to the Saveset my\_file\_safesetname\_1.

sbc -b -S miraculix -s my\_file\_safesetname\_1 -v 3 c:\winnt

#### **Example Restore:**

The previously backed up files are copied back to the directory c:\temp\restore. sbc -r -S miraculix -s my\_file\_safesetname\_1 -o over -R c:\temp\restore

#### 3.2.1 SBC Error codes

The following list contains all possible SBC Error messages.

```
/*CLI*/ {1001, E_ERROR, "Option -%c requires an argument."},
/*CLI*/ {1002, E_ERROR, "Unrecognized option: -%c."},
/*CLI*/ {1003, E_ERROR, "Double specified argument: -%c."},
/**/ {1004, E_ERROR, "Invalid function."},
```

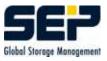

```
/*CLI*/
              {1005, E_ERROR, "Option -%c not available in this mode."},
/*CLI*/
              {1006, E_ERROR, "Maximum number of backup files in command line
exceeded."},
/*XBSA*/
              {1007, E_ERROR, "XBSA Call failed with message: %s"},
              {1008, E_ERROR, "System call failed: %s"},
/**/
              {1009, E_ERROR, "XBSA Call BSACreateObject failed with message:
/*XBSA*/
%s"},
/*XBSA*/
              {1010, E_ERROR, "XBSA Call BSAEndData (closing saveset) failed:
%s"},
/*FILE*/
              {1011, E_ERROR, "Unable to open file [%s] [%s]."},
              {1012, E_ERROR, "Undefined \"HOME\" environment variable."},
/**/
/**/
              {1013, E_ERROR, "Invalid function."},
/**/
              {1014, E_ERROR, "Invalid number of colon separated fields within
               savesetsource|savesettarget argument."},
/**/
              {1015, E_ERROR, "Cannot get HOME directory."},
              {1016, E_ERROR, "Cannot change directory to %s: %s."},
/**/
              {1017, E_ERROR, "Backup command call failed with exit value:
/*EXIT*/
%i."},
              {1018, E_ERROR, "DATA interface start failed: %s"},
/**/
              {1019, E_ERROR, "System call [%s] timed out after [%i] seconds"},
/**/
              {1020, E_ERROR, "Backup source not specified. Exiting."},
/*EXIT*/
/**/
              {1021, E_ERROR, "Cannot read item header from archive: [%s].
Exiting."},
              {1022, E_ERROR, "Unknown item header magic number [%s].
/**/
Exiting."},
/**/
              {1023, E_ERROR, "Cannot read item header from archive:
[%s][%d][%d]. Exiting."},
              {1024, E_ERROR, "Cannot parse item header: [%s]. Exiting."},
/**/
/**/
              {1025, E_ERROR, "Cannot read item name from archive:
[%s][%d][%d].
               Exiting."},
/*DIR*/
              {1026, E_ERROR, "Cannot create temporary directory [%s]."},
              {1027, E_ERROR, "Cannot read from remote archive: [%s]."},
/**/
/**/
              {1028, E_ERROR, "Termination signal received!"},
              {1029, E_ERROR, "Failed to kill DATA process [%d]:[%s]."},
/**/
              {1030, E_ERROR, "Archive padding failed: [%s]."},
/**/
/**/
              {1031, E_ERROR, "Cannot write to remote archive: [%s]"},
              {1032, E_ERROR, "Cannot read item [%s]: [%s]. Padding remaining
/**/
[%u]
               bytes..."},
/**/
              {1033, E_ERROR, "Cannot write to remote archive. Exiting."},
              {1034, E_ERROR, "Unable to open GEN interface: [%s]"},
/**/
/**/
              {1035, E_ERROR, "Unknown item type: [%d]. Skipping remaining
bytes [%d]"},
/**/
              {1036, E_ERROR, "Unknown item type: [%d]."},
              {1037, E_ERROR, "Internal error. eHdrFmt unknown"},
/**/
              {1038, E_ERROR, "Invalid argument [%s] for switch -%c."},
/*CLI*/
/*XBSA*/
              {1039, E_ERROR, "Failed STP call [%s] [%s]."},
```

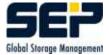

```
/*CLI*/
              {1040, E_ERROR, "Invalid host specification for option -%c."},
/*CLI*/
              {1041, E_ERROR, "Invalid argument for -%c. Encryption password
too long."},
              {1042, E_ERROR, "Invalid usage. Try \"sbc -h\" for help
/*CLI*/
screen."},
/*CLI*/
              {1043, E_ERROR, "Option -%c is required for this operation."},
              {1044, E_ERROR, "Invalid time specification for since backup."},
/*CLI*/
/*REGISTRY*/ {1045, E_ERROR, "Error while retrieving user profile images."},
/*REGISTRY*/ {1046, E_ERROR, "Cannot enable backup/restore privilegies."},
/*REGISTRY*/ {1047, E_ERROR, "Cannot disable backup/restore privilegies."},
/*REGISTRY*/ {1048, E_ERROR, "Cannot find registry data."},
/*REGISTRY*/ {1049, E_ERROR, "Cannot enable registry privilegies to retrieve
user
              profile images."},
/*REGISTRY*/ {1050, E_ERROR, "Error while unloading user profile images."},
/*REGISTRY*/ {1051, E_ERROR, "Cannot retrieve user profiles."},
/*REGISTRY*/ {1052, E_ERROR, "Cannot retrieve value for
[%s]\\ProfileImagePath"},
/*REGISTRY*/ {1053, E_ERROR, "Unable to open registry key: [%s]"},
              {1054, E_ERROR, "Invalid PHYSICAL_BLK_SIZE or
/*INI*/
FORMAT_LOGICAL_BLK_SIZE
               in [%s]."},
              {1055, E_ERROR, "Initialization of archive failed: [%s]"},
/*ARCHIVE*/
              {1056, E_ERROR, "Error while retrieving items."},
/**/
              {1057, E_ERROR, "Cannot create local archive [%s]. Error: %s"},
/*ARCHIVE*/
/**/
              {1058, E_ERROR, "Error while writing data. Error: %s"},
              {1059, E_ERROR, "Unable to open local archive [%s]. Error: %s"},
/*ARCHIVE*/
              {1060, E_ERROR, "Error while reading data. Error: %s"},
/**/
              {1061, E_ERROR, "Error while unpacking data. %s"},
/*ARCHIVE*/
              {1062, E_ERROR, "Local file [%s] does not exist."},
/**/
/**/
              {1063, E_ERROR, "Unable to open local file [%s]."},
              {1064, E_ERROR, "Error while processing local file [%s]."},
/**/
              {1065, E_ERROR, "Cannot create local file [%s]."},
/*FILE IO*/
/*FILE EXCL*/ {1066, E_ERROR, "Error while reading exclude pattern file
[%s]:[%s]."},
              {1067, E_ERROR, "XBSA Call BSAGetObject failed with message:
/*XBSA*/
%s"},
              {1068, E_ERROR, "-%c: Specified argument too long."},
/*CLI*/
/*CLI*/
              {1069, E_ERROR, "-%c: Invalid argument - must be numeric."},
              {1070, E_ERROR, "Mandatory argument not specified."},
/*CLI*/
              {1071, E_ERROR, "-%c: Invalid time specified [use: hhmm]."},
/*CLI*/
              {1072, E_ERROR, "Unable to open include list file. Argument:
/*CLI*/
-%c"},
/*CLI*/
              {1073, E_ERROR, "-%c: Invalid verbose level specified [max. 3
allowed]."},
              {1074, E_ERROR, "SBC_COM_INTERFACE call failed: %s"},
/*COM*/
              {1075, E_ERROR, "Error checking the include list specs: %s"},
/*COM*/
/*COM*/
              {1076, E_ERROR, "Error allocating include list specs. buffer:
```

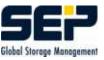

```
%s"},
/*COM*/
              {1077, E_ERROR, "Answer buffer empty."},
              {1078, E_ERROR, "SESAM server answer proccessing failed ! %s"},
/*COM*/
              {1079, E_ERROR, "Archive could not be resyncronized. Exiting."},
/*ITEM*/
              {1080, E_ERROR, "-%c: Invalid operation initiator specified !"},
/*COM*/
              {1081, E_ERROR, "-%c: Invalid argument - max. value exceeded!"},
/*CLI*/
/*CLI*/
              {1082, E_ERROR, "-%c: Operation unspecified
[open|openjob|closejob|close]!"},
              {1083, E_ERROR, "-%c: Operation [openjob|closejob|close] requires
/*CLI*/
the
               session ID argument!"},
              {1084, E_ERROR, "-%c: Operation [open] doesn't need the session
/*CLI*/
ID
               argument!"},
/*COM*/
              {1085, E_ERROR, "CWD command assembling failed!"},
              {1086, E_ERROR, "RETR command assembling failed!"},
/*COM*/
              {1087, E_ERROR, "Invalid backup source [%s]."},
/*MSEX*/
              {1088, E_ERROR, "MS Exchange server not specified."},
/*MSEX*/
/*MSEX*/
              {1089, E_ERROR, "MS Exchange server path not available. [%s]."},
              {1090, E_ERROR, "Cannot establish connection to remote Sesam
/*MSEX*/
server."},
/*MSEX*/
              {1091, E_ERROR, "Unable to open file [%s] : [%d]"},
              {1092, E_ERROR, "Backup operation failed."},
/*MSEX*/
              {1093, E_ERROR, "Cannot end MS Exchange backup: [%s]"},
/*MSEX*/
/*MEM*/
              {1094, E_ERROR, "Unable to allocate memory."},
/*MSEX*/
              {1095, E_ERROR, "Failed to read MS Exchange database file.
[%s]."},
              {1096, E_ERROR, "Failed to purge MS Exchange database log files
/*MSEX*/
[%s]."},
/*MSEX*/
              {1097, E_ERROR, "Cannot retrieve a file list from MS Exchange
server.
               [%s]."},
              {1098, E_ERROR, "Cannot save file [%s]."},
/*MSEX*/
/*MSEX*/
              {1100, E_ERROR, "Unable to open file [%s]: [%s]."},
              {1101, E_ERROR, "Restore operation failed."},
/*MSEX*/
/*MSEX*/
              {1102, E_ERROR, "Cannot end MS Exchange restore: [%s]."},
/*MSEX*/
              {1103, E_ERROR, "Cannot get local database files paths. [%s]."},
              {1104, E_ERROR, "Error reading file header from archive."},
/*MSEX*/
/*MSEX*/
              {1105, E_ERROR, "Cannot register MS Exchange restore: [%s]"},
              {1106, E_ERROR, "Cannot find MS Exchange target for file [%s]."},
/*MSEX*/
              {1107, E_ERROR, "Cannot read file header from remote saveset."},
/*MSEX*/
              {1108, E_ERROR, "Invalid file header magic number. [%s]"},
/*MSEX*/
              {1109, E_ERROR, "Invalid file size in header."},
/*MSEX*/
/*MSEX*/
              {1110, E_ERROR, "Invalid file name size in header"},
              {1111, E ERROR, "Cannot read file name from remote saveset."},
/*MSEX*/
              {1112, E_ERROR, "Unable to open file [%s]. Make sure the store
/*MSEX*/
service
```

has been stopped before restoring"},

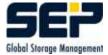

/\*MSEX\*/ {1113, E\_ERROR, "Unable to open file [%s] for restore: [%d]"}, /\*MSEX\*/ {1114, E\_ERROR, "Failed to read [%d] bytes from remote archive."}, /\*MSEX\*/ {1115, E\_ERROR, "Failed to write to remote archive [%s]: [%s]"}, {1116, E\_ERROR, "Failed to read from remote archive [%s]."}, /\*MSEX\*/ {1117, E\_ERROR, "Cannot close saveset."}, /\*MSEX\*/ /\*sbc\_gen.sh\*/{1118, E\_ERROR, "[%s] not existent"}, /\*CLI\*/ {1119, E\_ERROR, "SESAM server not specified."}, /\*sbc\_gen.sh\*/{1120, E\_ERROR, "Backup source could not be found. Exiting."}, {1121, E\_ERROR, "For this operation option [-f @] require [-F /\*\*/ pipe]. Exiting."}, /\*KILL\*/ {1122, E\_ERROR, "Can not kill process group [%d], [%s]. Exiting."}, /\*sbc\_gen.sh\*/{1123, E\_ERROR, "sbc\_gen.sh exit with error."}, /\*FP\*/ {1124, E\_ERROR, "Error while browsing through process list: [%s]"}, {1125, E\_ERROR, "Cannot find matching process."}, /\*KILL\*/ {1126, E\_ERROR, "Cannot perform core termination."}, /\*KILL\*/ {1127, E\_ERROR, "Cannot detect currently logged user: [%s]"}, /\*CTRLC\*/ {1128, E\_ERROR, "Network communication problem: %s"}, /\*NETWORK\*/ /\*NETWORK\*/ {1129, E\_ERROR, "Not connected."}, {1130, E\_ERROR, "STDIN channel not established: [%s]"}, /\*CTRLC\*/ {1131, E\_ERROR, "Unable to open initialization file: [%s]"}, /\*INI\*/ /\*CTRLC\*/ {1132, E\_ERROR, "STDIN channel broken: [%s]"}, {1133, E\_ERROR, "Denying service. Maximum active connection /\*CTRLD\*/ reached."}, {1134, E\_ERROR, "Cannot start child process: %s"}, /\*CTRLD\*/ {1135, E\_ERROR, "Remote IP address could not be resolved: [%s]"}, /\*NETWORK\*/ {1136, E\_ERROR, "Host [%s] is not allowed to connect or security /\*CTRLD\*/ problem for user: [%s]."}, /\*INTF\*/ {1137, E\_ERROR, "Parameter to long."}, {1138, E\_ERROR, "Pipe creation problem: [%s]."}, /\*STREAM\*/ /\*CTRLD\*/ {1139, E\_ERROR, "CTRLD reply: %s"}, {1140, E\_ERROR, "Unable to start process: [%s]"}, /\*PROCESS\*/ /\*PROCESS\*/ {1141, E\_ERROR, "Unable to start thread: [%s]"}, {1142, E\_ERROR, "-%c: Mandatory argument not specified."}, /\*CLI\*/ {1143, E\_ERROR, "Problem while loading dynamic link library: /\*DLL\*/ [%s]."}, {1144, E\_ERROR, "Problem while unloading dynamic link library: /\*DLL\*/ [%s]."}, {1145, E\_ERROR, "SESAM server signal received: [%s]"}, /\*STPD\*/ /\*DB\*/ {1146, E\_ERROR, "DATABASE client error: [%s]"}, /\*Item\*/ {1147, E\_ERROR, "Unable to access item [%s]: [%s]."}, {1148, E\_ERROR, "W2KSS Error: [%s]."}, /\*W2KSS\*/ /\*Encryption\*/{1149, E\_ERROR, "Encryption password validation failed."}, {1150, E\_ERROR, "Ex2K Error: [%s]."}, /\*Ex2K\*/ /\*Encryption\*/{1151, E\_ERROR, "Encryption/Decryption operation failed."},

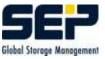

```
/*Encryption*/{1152, E_ERROR, "Writing SSET file failed."},
/*Encryption*/{1153, E_ERROR, "Reading SSET file failed."},
/*CLI*/ {1154, E_ERROR, "Invalid argument for switch -%c."},
/*LAST*/ {9999, E_ERROR, "Unknown message code: [%d]."}
```

### 3.2.2 Optional Extensions of SBC

The Standard is **Backup Type Path**, whose source is a full path specification at the Client. Examples:

For WNT : D:\Program Files

For UNIXe: /usr/users

In case that several Backup sources are saved from the Client in a single task, they should be specified delimited with commas.

Examples:

For WNT : D:\Program Files, D:\MSOffice

For UNIXes: /usr/users, /usr/homes, /opt/sesam

For better readability spaces after the comma are allowed. Further they are ignored.

License-needing extensions are:

#### • Backup type Exchange Server

As source of an Exchange Server Backup should be specified the identification of the Exchange database (often identical with the WNT Server name).

#### • Backup type INFORMIX

As source of an INFORMIX Backup should be specified the identification of the INFORMIX database. An INFORMIX task is started externally from the INFORMIX System with ON-BAR.

#### • Backup type Lotus Notes

As source of a Lotus Notes Backup should be specified the identification of the Lotus Notes database.

• Backup type MS SQL Server

As source of a MS SQL Server Backup should be specified the identification of the SQL Server database.

• Backup type ORACLE

As source of an ORACLE Backup should be specified the ORACLE SID of the ORACLE database. An ORACLE task is started externally from the ORACLE System with RMAN.

#### • Backup type ORACLE7

As source of an ORACLE7 Backup should be specified the ORACLE SID of the ORACLE database. The Start of an ORACLE7 Backup requires the sesam client Software sbc\_ora7. ORACLE7 tasks can be started directly from the SEPsesam System.

#### • Backup type SAP/R3

As source of a SAP/R3 Backup should be specified the SAP/R3 ID of the SAP/R3 database. A SAP/R3 task is started externally from the SAP/R3 System with BRBACKINT (br-backup/brarchive/brrestore).

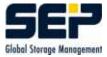

**SEPsesam** makes possible the execution of an external Backup Utility (INFORMIX: ONBAR, ORACLE: RMAN, SAP/R3: BRBACKINT) with the help of a command event.

## 3.3 The Programs of the Server

#### 3.3.1 The Kernel programs

Under  $\{ID\}/bin/sesam$  reside the Kernel programs  $sm_*\{.exe\}$  of the **SEPsesam**-Software. The programs, presented below, can be called directly from the command line. The programs, which are not presented, are contacted internally by those described here as subprogram calls. A direct call is therefore not necessary.

The command syntax generally corresponds to the get opts-Standard, i.e. sm\_\* -{Switch} {Value} ...

#### $\mathbf{Hint}$

Improper usage of these commands can lead to severe functionality problems.

#### 3.3.1.1 sm\_backup

#### Description

sm\_backup controls the execution of a Backup task.

List of the sub-functions:

```
GET_BACKUP_TYP
GET_NODE_PARAMS
GET_TASK_PARAMS
CHECK_LICENSE
CHECK_SEMAPHORES
CHECK_MEDIUM
                 -> sm_init in case no media available
                 -> Alive test at the Client
CHECK_PERMIT
PRE
                 -> PRE-Interface
CHECK_SMS_WATCH
                 -> Performance- and EOM-Surveilance
                 -> CTRLC -> SBC -> STPC -> STPD -> SMS
EXECUTE BACKUP
                 -> POST-Interface
POST
RESULT_ANALYSE
```

| Switch        | Description                                                 | Default                       |
|---------------|-------------------------------------------------------------|-------------------------------|
| -j task       | Task name                                                   | TEST_BACKUP                   |
| -l char       | Backup type $(C F D I)$                                     | С                             |
|               | $(\mathrm{Copy} \mathrm{Full} \mathrm{Diff} \mathrm{Incr})$ |                               |
| -m pool       | Media pool in which should be backed up                     | Pre-setting                   |
| -d drive      | sesam-internal drive number                                 | 1. drive of the media pool    |
| -T time       | Start time "'hh:mm dd-mm-yyyy"'                             |                               |
| -W time       | End time "'hh:mm dd-mm-yyyy"'                               |                               |
| -S tapeserver | computer to whose drive should go the                       | ${ m SEPsesam}$ -Server       |
|               | data                                                        |                               |
| -p num        | Priority                                                    | 1                             |
| -s saveset    | Name of the saveset                                         | $\operatorname{time \ stamp}$ |
| -v num        | 0 1 2 3 = verbose level                                     | 1                             |

#### **3.3.1.2** sm\_drive

Kernel program for the so called Drive handler in **GUI:Components-Drives-Drive action**.

#### Description

Module for execution of all drive specific requests (local and remote).

Syntax: sm\_drive {Function} {Drivenumber} [Label]

| Function                  | Description                                   |
|---------------------------|-----------------------------------------------|
| init                      | initializes the media in the drive with Label |
| info                      | output Label and MOUNT-State of the media     |
| $\operatorname{mount}$    | sets the media in MOUNT-State                 |
| $\operatorname{dismount}$ | clears the MOUNT-State                        |

In MOUNT-State at an info request the label is not read from the media, which would require a rewind to the beginning of media, but from the database. MOUNT is therefore a pure software-technical state, which avoids time-consuming rewinds.

So it is absolutely necessary to control the drives of **SEPsesam** with this drive handler only. In MOUNT it is generally possible to take a cassette out of a drive. Problem: **SEPsesam** works then possibly on the wrong media.

The drive information remains consistent only in case that before the unload of the cassette a Dismount was performed.

Return values on the STDOUT: STATUS=SUCCESS|ERROR MSG={Desired output | Error message}

#### 3.3.1.3 sm\_info

Front end Kernel program for the **GUI:Display of current messages???**.

#### Description

Writes and reads messages in resp. from the SEPsesam Online Information area ("'Display of current messages"').

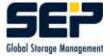

Syntax: sm\_info {P/S/M/C} [{Drive number}] [{Text} Read from the information area sm\_info P [{Drive number}]

Write status message sm\_info S {Drive number} {Text}

Write message sm\_info M {Drive number} {Text}

Check and output the license  $\mathrm{sm\_info}\ \mathrm{C}$ 

#### 3.3.1.4 sm\_init

Kernel program for the  $\mathbf{GUI:Activities-Immediate \ start-Media\ event}$ , resp. planned media event.

#### Description

Initializes a media in a drive, so that it is then ready for Backups.

At this point either a fixed label or a media pool can be specified. If a pool is given, the label is selected after the **GET\_OLDEST**-Strategy.

number of retries still cannot be initialized (Loader problem, Bad media etc.), an attempt is made to take a new media from the SPARE-pool into the given one.

| Switch                          | Description                                                                   |
|---------------------------------|-------------------------------------------------------------------------------|
| -d drive number                 | sesam-internal number of the drive                                            |
| -m media-pool                   | Name of the media pool ( not used, if -t is also specified)                   |
| -t label                        | Label with which the media should be initialized                              |
| -L type                         | optional login type; default: empty ; eom $\mid$ backup from internal control |
| -i identifier                   | optional identification for this execution ; is set internally                |
| Output:<br>exits with $0/1 = 0$ | k / error                                                                     |

writes GLBV gv\_init\_msg\_'drive number' = really initialized media

#### 3.3.1.5 sm\_loader

Kernel program for the so called Loader handler in **GUI:Components-Loader-Loader action**; Lays a layer over the Sesam Loader Utility SLU (comp. 3.7).

#### Description

Loader program for coordination of the loader functions. Performs reload sequences, keeps the database consistent, sets the Mount-State, writes protocol messages in the **SEPsesam** daily protocol.

 $sm_loader import/export/load/unload/show + further switches$ 

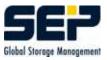

| Switch                  | Description                                                               |
|-------------------------|---------------------------------------------------------------------------|
| import                  | transfers a media from an IO-Port to a slot and transfers the slot infor- |
|                         | mation for the media label to the media archive, in case that the media   |
|                         | label can be determined using a bar code and the media was already        |
|                         | initialized.                                                              |
| $\operatorname{export}$ | transfers a media from a slot to an IO-Port and removes the correspond-   |
|                         | ing slot information from the media archive                               |
| load                    | loads a media from a magazine slot into a drive                           |
| unload                  | unloads a media from a drive into a slot, if necessary the media is set   |
|                         | offline first                                                             |
| $\operatorname{show}$   | shows the contents of the loader, using the barcode reader if available;  |
|                         | Result in ${ID}/var/work/showlist_{ln}_{dn}.tmp$                          |
| -l num                  | sesam-internal number of the loader                                       |
| -d num                  | sesam-internal number of the drive for load, unload, show                 |
|                         | sesam-internal number of the IO-Port for export, import                   |
| -s num/label            | Slot number                                                               |
|                         | or media label (Slot is determined using the media archive)               |
|                         | (mandatory for load, export and import; optional for unload and show)     |
| -o no_mount             | optional; do not set the loaded media to MOUNT-State                      |
| -L logfile              | Redirection of the logging output to a special file                       |
| -v num                  | Verbose level 0, 1 or 2                                                   |
| -h                      | Help output of the call interface                                         |

#### Return value(s):

GLBV gv\_loader\_sts\_{ln} Result status: +/- (o.k./failure) GLBV gv\_loader\_msg\_{ln} Value or message

#### Example

sm\_loader import -l 1 -d 0 -s 0 >> Imports the media in Loader 1 from IO-Port 0 to Slot 0 sm\_loader unload -l 1 -d 2 s 5 >> Unloads the media in Drive 2 of Loader 1 to Slot 5

#### $3.3.1.6 sm_{recover}$

#### Description

**SEPsesam** command-line interface to analyse a media and restore data or listing from its savesets. Requires a media inserted into drive.

Missing information are entered in a dialog with user.

Tape changes for further tapes are requested automatically.

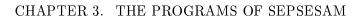

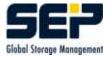

| Switch             | Description                                  |
|--------------------|----------------------------------------------|
| -d drive_number    | SEPsesam drive number                        |
| [-j SEPsesam task] | filters savesets of this task                |
| [-o stop nostop    | SEPuler (default: nostop)                    |
| disk_info ]        | LINUX disk info restore                      |
| [-f file]          | containing <b>SEPsesam</b> restore command   |
|                    | (from desaster-information for ex.)          |
|                    | the data-restore is directly started without |
|                    | scanning the media                           |
| [-F file]          | containing output of a media-scan            |
| [-R target-path]   | new target (no trailing slash)               |
|                    | for -o disk_info default = $/mnt/disk$       |

#### Return value(s):

- listing of savesets on tape or
- restores selected saveset from tape to target dir

#### Example

 $\rm sm\_recover$ 

#### 3.3.1.7 sm\_restore

**Description** Main Restore program

- makes the necessary media available
- sorts the list of the selected files (selective Restore) according to the LIS-file
- controls the execution of the specific Restore programs
- controls the Generation Restore
- protocols the proceeding in (Database, Protocol files)

| Parameter     | Description                                                                               |  |  |  |  |
|---------------|-------------------------------------------------------------------------------------------|--|--|--|--|
| P1            | Target computer/User/Execution counter of the Backup run                                  |  |  |  |  |
|               | or Restore task/Start time (Format Start time: YYYY-MM-TT                                 |  |  |  |  |
|               | hh:mm:ss) for restart of a Restore task (here no further parameters                       |  |  |  |  |
|               | necessary)                                                                                |  |  |  |  |
| P2            | Drive number/Interface                                                                    |  |  |  |  |
| P3            | $mode = (new \mid over \mid not \mid system \mid image)$ if there is a '&' inserted, then |  |  |  |  |
|               | the directory structure is rebuilt, otherwise 'flat' Restore in the target                |  |  |  |  |
|               | directory is performed                                                                    |  |  |  |  |
| P4            | SEPsesam-Backup task                                                                      |  |  |  |  |
| P5            | Date of the Backup                                                                        |  |  |  |  |
| P6            | Media label                                                                               |  |  |  |  |
| $\mathbf{P7}$ | Completeness- $Flag = 'yes'$ , Full-Restore should be performed                           |  |  |  |  |
|               | or Time stamp, the file                                                                   |  |  |  |  |
|               | ${\mathbf{ID}}/{\operatorname{var/sel}}{\operatorname{Timestamp}}$ .sel                   |  |  |  |  |
|               | contains the list of selected files                                                       |  |  |  |  |
| $\mathbf{P8}$ | Target directory or '//ORIGINAL'                                                          |  |  |  |  |
|               |                                                                                           |  |  |  |  |

## Syntax

sm\_restore P1 P2 P3 P4 P5 P6 P7 P8 or sm\_restore P1

## $\mathbf{Hint}$

For selective Restores selection files are necessary. They are created during the selection in the Restore wizard (GUI), or can be created with an editor from the existing LIS-files.

## Example

sm\_restore sesamx/DK/8 1/LOCAL 'not&' sesam\_etc 04.04.2000 S00012 yes "'//ORIGINAL"' The contents of the Restore task will be restored to the original directory. Existing Original-files will not be overwritten and no file-tree structure will be built

sm\_restore decuberlin/root/1 1 over decuberlin\_te6 08.08.2001 DISK00003 yes "'/usr/test7"' The contents of the Restore task will be restored to a new target directory. Existing Original-files will be overwritten.

sm\_restore "'20010802\_101680/2001-08-08 14:32:28"' Restart of a Restore task 20010802\_101680, which has been previously created.

# 3.3.1.8 sm\_robot

 ${\rm Kernel\ program\ for\ the\ } {\bf GUI: Components-Loader-Content-Archive\ Adjustment}$ 

Checks all labels of media in the slots of the loader magazine. If the label already exists in the media archive, loader and slot are adjusted. If the label is not in the media archive, the media is introduced in the media archive with check of the label format (if -i (introduce) is specified). The contents of database tables media and loader\_contents are updated and an entry in the daily protocol is created.

## Input parameters:

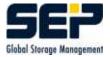

| $\operatorname{Switch}$ | Description                                                               |
|-------------------------|---------------------------------------------------------------------------|
| -l num                  | Loader-number                                                             |
| -d num                  | Drive-number                                                              |
| -i                      | Introduce-Flag (introduce), leads to introduction of new resp. unknown    |
|                         | media in the archive                                                      |
| -t type                 | Media-Type (only when -i also specified)                                  |
| -m pool                 | Media pool (only when -i also specified)                                  |
| -s num                  | Slot-Count (Specified if not all slots are served) Syntax: xx-yy z.B. 0-9 |
| - C                     | Flag, if the media label should be additionally checked independently     |
|                         | from the recognized bar code                                              |
| - V                     | Verbose-Flag $(0/1/2)$                                                    |
| -h                      | Help Output to the Standard Output and Program-break                      |

## Example

sm\_robot -l2-d1-i -t THXKD -m E -<br/>s2-7-cv>> Introduction of all unknown media in Slot Area<br/> 2-7

sm\_robot -l2 -d 1>> Archive adjustment

## 3.3.1.9 sm\_sms\_interface

The access to SMS-Media (Tapes, Disks) is implemented in the **sm\_sms\_interface** program. The most important calls are the determination of label (Get Label) and the initialization of media with a new media label (Initialize). In case of a problem the tapes can be labeled again.

## Syntax:

 $sm\_sms\_interface \ command \ options$ 

## Initialization of a media

sm\_sms\_interface init
-d {Device}
-B {Block-size} Default: 65536
-t {Label}: {Tape-ID}
-i {Tape Info}
-r {Rewind Flag} Default: R
-T {Timeout} Default: 120

**Example** sm\_sms\_interface init -d Tape1 -t S00007:7 -i Info -r R -T 60

## Read the media label

sm\_sms\_interface getlabel
-d {Device}
-r {Rewind Flag} Default: R
-T {Timeout} Default: 120

## 3.3. THE PROGRAMS OF THE SERVER

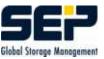

## Example

sm\_sms\_interface getlabel -d Tape1 -r R -T 60

## Read the tape contents

sm\_sms\_interface dir -d {Device} Example sm\_sms\_interface dir -d Tape1

## Read the Tape Trailer (contains possibly following tape-label

sm\_sms\_interface read\_tape\_trailer -d {Device} Example sm\_sms\_interface read\_tape\_trailer -d Tape1

## Write the Tape Trailer

sm\_sms\_interface write\_tape\_trailer -d {Device}
-t {Label}:{Tape-ID}
-l {NextTapeLabel}
-i {NextTapeLabel}
-i {TapeTrailerInfo}
-e {EOMFlag} Default: F = FALSE
-g {EMRGFlag} Default: F = FALSE
Example
sm\_sms\_interface write\_tape\_trailer -d Tape1 -t S00001:7 -l S00008 -i Info -e T -g T

### Unload the drive

sm\_sms\_interface unload -d {Device} Example sm\_sms\_interface unload -d Tape1

## Write data on the media

sm\_sms\_interface backup\_file -d {Device}
-t {Label}:{Tape-ID}
-f {Source File Name}
-s {Saveset Name}
-i {Saveset Info}
-I {Interpreter} Default: none
Example
sm\_sms\_interface backup\_file -d Tape1 -t S00007:7 -f x.dat -s x.sav -i Saveset-Info

## Read a saveset from the media

sm\_sms\_interface restore\_file -d {Device}
-t {Label}:{Tape-ID}
-f {Target File Name}
-s {Saveset Name}
-i {Saveset Info}
Example
sm\_sms\_interface restore\_file -d Tape1 -t S00007:7 -f x.dat -s x.sav -i Saveset-Info

## Create the LIS- and SGM-Files from a Saveset on the media

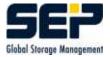

sm\_sms\_interface restore\_listing -d {Device}

- -t {Label}:{Tape-ID}
- -n {Start Segment} Default: 0
- -b {Number of Blocks} Default: 0
- -s {Saveset Name}
- -i {Saveset Info}
- -I {Interpreter} Default: none

### Example

sm\_sms\_interface restore\_listing -d Tape1 -t S00007:7 -n 15 -b 150 -s x.sav -i Saveset-Info

## Restore of a Saveset directly from the media

sm\_sms\_interface restore\_emergency -d {Device}
-t {Label}:{Tape-ID}
-f {Target Pipe Name}
-n {Start Segment} Default: 0
-b {Number of Blocks} Default: 0
Example
sm\_sms\_interface restore\_emergency -d Tape1 -t S00007:7 -f sesam -n 15 -b 150

Restart SMS sm\_sms\_interface restart\_sms -d {Device} Example sm\_sms\_interface restart\_sms -d Tape1

Read again the changed configuration for the running SMS sm\_sms\_interface reread\_ini -d {Device} Example sm\_sms\_interface reread\_ini -d Tape1

Inquire SMS Device Status sm\_sms\_interface inquire\_status -d {Device} Example sm\_sms\_interface inquire\_status -d Tape1

For all functions from sm\_sms\_interface, presented here, there are also the parameters  $-v \{n\}$  for tracing Default: 0 (no trace)

-L {LoginType} Default: SHARE. For inquiries use INQUIRE, for Restores is necessary EX-CLUSIVE, in State CHANGING\_MEDIA is accepted EOM only and for Administrative purposes ADMIN is used.

## $3.3.1.10 sm_sms_watch$

Kernel program for the control of media change and for the output of tape state in the GUI Info window "'Display current messages"' (see 3.3.1.3).

### Description

Monitors the drive state and takes over the control at media change. Communicates in case of

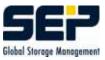

"'End Of Media"' (EOM) with SMS for transfer of the new tape label and with sm\_loader for the change of the media.

## Syntax:

sm\_sms\_watch {Drive number}

## $\mathbf{Hint}$

In case of a problem at tape change the corresponding sm\_sms\_watch Logging is helpful for the Problem analysis.

## $\mathbf{Hint}$

At the start of a Backup resp. Restore task a check is made if sm\_sms\_watch is running in the corresponding queue and it is started again, if necessary (see 3.3.3.3). If an sm\_sms\_watch process is already running, then the subsequently started process exits.

## $\mathbf{Hint}$

Without the sm\_sms\_watch process for the corresponding drive, the approaching tape end will not be recognized! The media change for the Backup resp. Restore will not be performed!

## 3.3.1.11 sm\_startup

Starts the **SEPsesam** Software.

- starts the background processes (Services) (see 3.5)
- prepares the drives and loaders
- sets up the queues
- sets up the actual **SEPsesam** Backup day

# 3.3.2 SEPuler (SEPsesam Scheduler)

The SEPuler consists of the programs  $\{ID\}/{\rm bin/sesam/sm\_sepuler{.exe}}$  and  $./sm\_sepuler\_cal{.exe}$  .

sm\_sepuler{.exe} is started as a background process (Service/Daemon) (see 3.5) and controls events in the database table *terms*.

When the start time of an event is reached, sm\_sepuler{.exe} calls the program  $\{ID\}/bin/sesam/sm_sepul_event{.exe}$  with the event parameters.

In  $\{\{ID\}\}/var/ini/sm.ini$  the following execution parameters for the SEPuler can be set:

| [SM_SEPULER]         | -> Section for the SEPuler |
|----------------------|----------------------------|
| SLEEP=30             | -> Working tact in seconds |
| EVENT=sm_sepul_event | -> Event-program           |

<sup>•••</sup> 

. . .

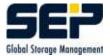

The program  $\{ID\}/bin/sesam/sm_sepuler_cal\{.exe\}$  serves for processing of the Calendar sheet, whose data is stored in the database table *cal\_sheets*.

The logging of SEPuler-programs is set in  $\{ID\}/var/ini/debug.ini$  (see 4.6.1):

```
...
SM_SEPULER=1
SM_SEPULER_CAL=1
SM_SEPUL_EVENT=1
...
```

So appear {ID}/var/log/lgc/sepuler.lgc {ID}/var/log/lgc/sepul\_ev\_{Schedule\_name}\_{Time\_stamp}.lgc

# 3.3.3 Queue Manager

The Queue Manager is a software, which creates and controls the Queues.

In a Queue Jobs can be set for execution with a Start time (submit). The Queue Manager then takes care, that a Job is activated at its Start time (**executing**), whereby always only as many Jobs can be executing, as specified in the joblimit of the queue. Jobs, whose start time is still not reached, are **holding**, whose start time is reached, but still may not run because of the joblimit are **pending**.

In **SEPsesam** the Queue manager is used for distribution of Backups, Restores, Initializations etc. upon the available drives. For each drive group a queue with the same name is created, which owns an executing queue for each drive.

This allows a specific access to the system resources according to the parallel processing level, assigned to each resource (joblimit). If a drive is configured for maximum 4 simultaneous Backups, the corresponding level of parallel processing is exactly forced through restriction of the assigned queue to maximum 4 tasks (joblimit).

The cooperation between SEPuler and Queue manager happens in a way, that the user specifies in the SEPuler events for Backups, Restores, Initializations etc. and these are transferred to the Queue Manager according to the resource used when the start time is reached. The Queue manager then determines, according to the load of the resource, when the action will be actually executed.

There can be scheduled e.g. in the event calendar 100 Backups on a specific drive at the same time. They are transferred to the Queue manager, t.m. set in the waiting queue of the drive. The drive can however have maximum 60 SMS-Channels (see 3.3.6), so the Queue manager activates immediately 60 Backups and the remaining are subsequently started, when a channel is released.

If the start time window of the Backup is narrowly defined, it can happen, that at the end some Backups cannot reach execution at all, which is signalled and protocoled by **SEPsesam**.

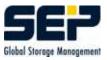

## The Queue Manager consists of the programs

### ${ID}/bin/sesam/sm_qm_main{.exe} and ./sm_qm{.exe}.$

 $m_min\{.exe\}$  is the Queue Manager-Server and is started as a background process (Service/Daemon) (see 3.5), which waits for requests from the Queue Manager-Client  $m_qm\{.exe\}$  and controls the Queues.

#### Syntax sm\_qm:

The call has the Form: sm\_qm {request} {further arguments}

| Request                      | Arguments                                     | Description                                                    |  |  |  |
|------------------------------|-----------------------------------------------|----------------------------------------------------------------|--|--|--|
| block                        | Queuename[/Resource]                          | creates??? Queue, with Resource a specific Executing           |  |  |  |
|                              |                                               | Queue is selected                                              |  |  |  |
| delete                       | $\operatorname{Queuename}$                    | removes the Queue                                              |  |  |  |
| $\operatorname{init}$        | ${ m Queuename}[/{ m Resource}[]]$            | creates Queue with Joblimit, with "'Resources"' sev-           |  |  |  |
|                              | $\operatorname{Joblimit}$                     | eral Executing Queues can be specified                         |  |  |  |
| sho                          | $\operatorname{Queuename} \operatorname{all}$ | shows the Queue resp. all Queues and their contents and states |  |  |  |
| $\rm sho/name$               | ${ m Queuename} { m all}$                     | shows the Queue resp. all Queues with job names                |  |  |  |
| $\mathrm{sho}/\mathrm{full}$ | $\operatorname{Queuename} \operatorname{all}$ | shows the Queue resp. all Queues with execution parameters     |  |  |  |
| start                        | ${ m Queuename}[/{ m Ressource}]$             | starts the Queue after stop or block                           |  |  |  |
| $\operatorname{submit}$      | Queuename,Program +<br>Arguments              | sets Program in the Queue under an entry number                |  |  |  |
| job_sho                      | Queuename Jobname<br>[Count]                  | shows Entry number and Status for "'count"' Job-<br>name       |  |  |  |
| $del_{-}entry$               | Entrynumber                                   | terminates the job (process) selected through its Entry number |  |  |  |
| $\operatorname{shutdown}$    |                                               | terminates the sm_qm_main process (delete Queues and Jobs)     |  |  |  |

### Example

# sm\_qm -h
\$Id: admin\_manual.tex,v 1.19 2007/01/25 08:42:25 sesam Exp \$

-----

| Usage: sm_qm {command} |                              | {command} as shown below                            |  |  |  |
|------------------------|------------------------------|-----------------------------------------------------|--|--|--|
| block                  | {queue}[/{resource}]         | blocks queue's holding and pending jobs             |  |  |  |
| delete                 | {queue}                      | deletes the queue                                   |  |  |  |
| init                   | {queue}[/{resource}[]]       | <pre>{job_limit} creates queue with job limit</pre> |  |  |  |
|                        |                              | every resource defines an executing queue           |  |  |  |
| sho                    | {queue} all                  | shows queue or all queues with file names           |  |  |  |
| sho/name               | {queue} all                  | shows queue or all queues with job names            |  |  |  |
| sho/full               | {queue} all                  | shows queue or all queues with parameters           |  |  |  |
| start                  | {queue}[/{resource}]         | restarts queue or resource                          |  |  |  |
| stop                   | {queue}[/{resource}]         | stops queue or resource and kills running jobs      |  |  |  |
| submit                 | {queue}[/{allocate}[/{res    | queue}[/{allocate}[/{resource} all]]                |  |  |  |
|                        | <pre>{starting time} f</pre> | ormat: hh:mm                                        |  |  |  |

| <pre>{starting date}</pre>          | format: dd-mm-yyyy                             |
|-------------------------------------|------------------------------------------------|
| {priority}                          | starting priority: integer                     |
| {job}                               | job name as you like                           |
| {file}                              | full qualified file name to execute            |
| $[{argument} []]$                   | optional job arguments for execution           |
|                                     | creates a job with entry number in queue       |
|                                     | optional: allocate resource (default: unknown) |
|                                     | preferred resource                             |
| job_sho {queue} {job} [{count}]     | shows entry and status of [count] job          |
| <pre>del_entry {entry_number}</pre> | deletes the given job                          |
| shutdown                            | shutdown of sm_qm_main; delete queues & jobs   |

## 3.3.3.1 Queue Manager Concept

In SEPsesam each Backup is assigned to a media pool. A media pool is always unambiguously assigned to a drive group. Normally several different media pools are assigned to the same drive group, e.g. a drive group for FULL/DIFF/INCR, Weekend/Working\_days or ORACLE/File\_system.

For the processing of a Backup task without drive specification a suitable drive from the drive group must be selected. If no drive contains media from the desired media pool, then a strategy for bringing a media must be processed.

According to the concept the media from a media pool can be dynamically (on demand) requested.

## 3.3.3.2 Queue per drive group

The Backup tasks are then positioned in drive group - Queues, according to the assignment media pool to drive group. The drive group-Queue has a holding resp. pending Queue and for each drive - an executing-Queue.

Each job and the executing-Queue have the attribute "'allocate"'. With this attribute an allocation (generally a media pool) is assigned to a job. The attribute of the job is assigned to the executing queue, when a job is started in this queue.

A job can be started in an executing-Queue, only in case, that

- the executing-Queue is "'deallocated"', or

- the executing-Queue is already identically allocated (Attribute allocate is the same).

Additionally a pre-selection of the executing-Queue, t.m. a specific executing-Queue (drive) can be given for a job, (Attribute Preferred Resource).

## 3.3.3.3 Tape end check for each drive

The SEPsesam process sm\_sms\_watch is used to monitor the physical end of a media during a Backup or Restore. It checks the drive state and transfers the drive information (Throughput, Status, etc.) to the SEPsesam information system (see also 3.3.1.3).

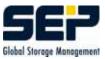

This process runs in its own queue per drive, namely the queue "'qu\_tape\_trans{Drive Number}". In this way, it is guaranteed, that this process monitors the drive independently of the state of the drive group.

## 3.3.3.4 Processing of the Jobs

The processing of Backup tasks is done in the drive group-Queues. The Jobs are processed according to priority and FIFO (first-in-first-out).

The program looks for an available drive, t.m. the first drive, which is allocated for the desired media pool and still has place for the Backup task. If no such drive exists, then the first deallocated drive is used. If all drives are allocated, the program (according to FIFO) looks for the next job with the same priority but other media pool.

Backups with fixed drive assignment (selection) are started in the corresponding drive, as soon as it is suitable for them (not used resp. allocated for the desired media pool).

The processing is started, when

- a new job is brought in the drive group-queue (submit),
- a Job goes from the holding queue to the pending queue (Expiration of the holding time)
- a place in an executing queue is free, t.m. a job in a drive queue is finished.

The processing of the drive group stops, when

- all jobs with the actually highest priority are processed,
- there is no free place in the drive queues.

A deallocated drive is reserved through an allocation for the corresponding media pool.

The Backup task attempts to find and load an available media. A new media is requested if necessary.

### 3.3.3.5 que\_init for drive groups

The call for the creation of a drive group-queue follows below:

```
sm_qm init <queue-name>[/<resource>][/...] <job_limit>
```

## Example

sm\_qm init loader1/1/2/3 5 ## Drive group: loader1
## Drive Numbers: 1, 2 and 3
## Joblimit per Drive is 5

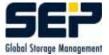

## 3.3.3.6 Specification of a media pool and optional drive number

When a job is submitted in the queue, the attribute allocate must contain the desired media pool. If additionally a drive number is specified, it must be transferred as well.

If allocate is not specified on the command line, the standard value 'unknown' is used.

So we have the following:

```
sm_qm submit <queue-name>[/<allocate>[/<resource>]]
                                        creates a job with Entry Number in the
                                        specified Queue
                                        optional: allocate (Default: 'unknown')
                                                  preferred Resource
             <starting time>
                                        Format hh:mm
             <starting date>
                                        Format dd-mm-yyyy
             <priority>
                                        Integer
             <job-name>
                                        Identifier
             <file>
                                        fully qualified program name
             <par1>...<par8>
                                        optional max. 8 parameters
```

Example 1: Job oracle\_P01 with media pool ORACLE on drive group loader1

```
sm_qm submit loader1/ORACLE 12:00 04-04-2001 3 oracle_P01
    /opt/sesam/bin/sesam/sm_auto_backup -1 F -T "12:00 04-04-2001"
    -W "14:00 04-04-2001" -m ORACLE oracle_P01
```

Example 2: Job linux1\_full with media pool FULL on drive group loader1 with Drive\_num=1

```
sm_qm submit loader1/FULL/1 12:00 04-04-2001 3 oracle_P01
    /opt/sesam/bin/sesam/sm_backup -1 F -T "12:00 04-04-2001"
    -W "14:00 04-04-2001" -m FULL linux1_full
```

## 3.3.3.7 Drive number specification to a starting program

When a job is started in the executing queue, it needs the drive number. This number is therefore specified as additional parameter at the start of the corresponding program (e.g. sm\_backup) on the command line (-d drive\_number).

Call over: sm\_qm submit ... (without "'-d 2"'):

A called  $sm_backup$  receives, as an argument, the drive on which it will actually start. While starting  $sm_backup$  it enters immediately the drive number in the table results.

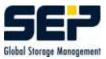

## 3.3.3.8 Processing in case the desired drive is blocked

If a drive number was specified, it will be skipped, if the resource is blocked (e.g. the drive is defective).

The Queue Manager selects instead another drive with the desired allocation (Pool).

### 3.3.3.9 Lock drives

If a drive is defective, it must be temporarily locked. The function block is used here.

| sm_qm block | <queue-name>[/<resource>]</resource></queue-name> | # | If resource is specified, the<br>corresponding executing Queue |
|-------------|---------------------------------------------------|---|----------------------------------------------------------------|
| Example     |                                                   |   |                                                                |

# Example

sm\_qm block loader1/3 ## blocks drive 3 in the drive group loader1

## $\mathbf{Hint}$

The queues for drive groups are initialized and started again at drive configuration. This happens upon configuration changes and at SEPsesam Startup.

### 3.3.3.10 Monitoring drive group queues

The function sho shows for a Multi\_Queue the attribute allocate, resource and the state of all executing queues.

sm\_qm sho[/full][/name] <queue-name>

Example

sm\_qm sho/name loader1

| que_nam                                                     | e= loader1  | job_limi | t= 5   | status= | running  |          |   |
|-------------------------------------------------------------|-------------|----------|--------|---------|----------|----------|---|
| Entry                                                       | Job_name    | Time     | Date   |         | Priority | Allocate |   |
| Preferr                                                     | ed-Resource |          |        |         |          |          |   |
| holding                                                     | queue       |          |        |         |          |          |   |
| pending                                                     | queue       |          |        |         |          |          |   |
| 32                                                          | oracle_P01  | 12:30    | 3-4-20 | 01      | 1        | ORACLE   | 1 |
| 30                                                          | oracle_C01  | 12:30    | 3-4-20 | 01      | 1        | ORACLE   |   |
| executing queue Resource= 1 status= running allocated= DIFF |             |          |        |         |          |          |   |
| 2                                                           | bfasco_2bnd | 10:24    | 3-4-20 | 01      | 1        | DIFF     |   |

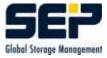

DIFF 31 bfasco\_exl 12:30 3-4-2001 1 allocated= FULL executing queue Resource= 2 status= running 4 bfasco 2 3-4-2001 FULL 2 10:24 1 FULL 3 17 bfaaix\_2 12:30 3-4-2001 1 executing queue Resource= 3 status= blocked allocated= executing queue Resource= 4 status= running allocated= INCR 29 bfasinix\_2 10:24 3-4-2001 1 INCR 2 executing queue Resource= 5 allocated= status= running RESTORE (hard)

## 3.3.3.11 Jobs without media pool assignment

A Backup task must always have a media pool assigned. Other jobs without media pool, which want to allocate exclusively a drive, generate an unambiguous value and allocate the drive with it. So is guaranteed, that e.g. during a media introduction or Restore the drive is exclusively allocated.

Non-Backup-, Restore, resp. Media init-Jobs as, e.g. sm\_start for a drive, are processed in the queue qu\_all.

## 3.3.3.12 Logging of the Queue Manager programs

The Logging of the Queue Manager programs is set in ID/var/ini/debug.ini (see 4.6.1):

... SM\_QM=O SM\_QM\_MAIN=1 ...

Then appears {**ID**}/var/log/lgc/sm\_qm.lgc {**ID**}/var/log/lgc/sm\_qm\_main.lgc

# 3.3.4 The Database

**SEPsesam** keeps its internal configuration- and run-time data in a database. The corresponding DBF-files are stored under  $\{ID\}/var/db/schema/sesam$ . The database is controlled by the DB-Server sm\_db\_main (see 3.5).

The table structure of the DB is not shown here explicitly, but can be requested if necessary from **SEP AG** as an SQL-file.

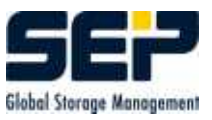

At the command level the DB can be accessed with SQL-Instructions using the program {ID}/bin/sesam/sm\_db{.exe}

## Syntax:

sm\_db "'SQL-Instruction"'

sm\_db "'SQL-Select-Instruction"' export > File => Contents in the form of SQL-Insert-Instructions for Re-import

Another program for DB processing is

 ${ID}/bin/sesam/sm_dbf_pack{.exe}.$ 

The DBF-files constantly grow in size because the deleted data sets are not actually deleted but only marked as deleted. To avoid that, the DBF-files can be "'packed"' with the help of sm\_dbf\_pack, t.m. the data sets which are marked as deleted will be really deleted. Additionally the DBF-files can be analyzed.

## Syntax:

sm\_dbf\_pack [p/P/a/A] {DBF-filename.dbf} {records file name}

ppack all Sesam-DBF-filesno further argumentsPpack the specified DBF1 argumentaanalyze the specified DBF (output all bytes numbered)1 argumentAanalyze the specified DBF (all records)1 argument

The automatic day change of **SEPsesam** (NEWDAY-Event) makes among other things the packing of all DBFs.

The execution can be suppressed through a change in the file  $\{ID\}/var/ini/sm.ini$ .

| • • •         |                                                      |
|---------------|------------------------------------------------------|
| [SM_DBF_PACK] | <pre># Section for sm_dbf_pack</pre>                 |
| AUTOSTART=YES | <pre># YES -&gt; execute sm_dbf_pack at NEWDAY</pre> |
|               |                                                      |

# 3.3.5 Sesam Multi Stream - SMS

For the recording of Backup data a special Multi-Stream-Processing is used. This processing makes possible the simultaneous transfer of Backup data from several Backup clients to a single media. With this processing the drives can be used at corresponding higher data rates in the so called "'streaming mode"'. The recording of data goes on with maximal recording speed, there are no stop- and repositioning times, the network load as well as the transfer times are reduced to a minimum.

Additionally at the beginning of a Backup and further in the process special marks (file marks) are written on the tape, which makes possible the extremely fast positioning to the Backup data in case of a Restore. This is especially important for the Restore of single files. With the implemented processing the tape is positioned directly to the last mark before the begin of the necessary data and the corresponding data is transferred over the stpd to the Backup client.

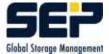

The implemented processing allows the recording of Backup data over tape boundaries, so that the Backup of any data quantities is possible (see 3.3.1.10).

In {**ID**}/var/ini/sms.ini are specified the execution parameters of SMS.

## Hint

This file is automatically tuned by the SEPsesam drive configuration program (sm\_config\_drives), when the drive configuration changes (GUI). The configuration is also performed again at Startup and at SEPsesam day change.

```
[SMS_Device]
Maximal_Number_Of_Devices=2
Device_Name_0=disk1
Device_Name_1=/dev/nst0
[SMS_Disk]
Directory=/opt/sesam/var/ini/
[SMS_Tape]
Tapemark_Type_0=SETMARK
Tapemark_Type_1=FILEMARK
Default_Segment_Size=1000
Tape_Online_Timeout=120
Max_Retries_Num=20
Retry_Delay_On_1106=1
Max_Repeat_On_1106=20
Repair=TRUE
[SMS_Server]
Throughput_Interval=5
Alarm_Interval=30
Maximal_Number_Of_Parallel_Streams_0=9
Maximal_Number_Of_Parallel_Streams_1=9
Bin_Directory=/opt/sesam/bin/sms
Ctl_Directory=/opt/sesam/var/work/ctl
[SMS_Logging]
#Log_Levels=0 1 2 3 4 5 6
# -1=NO_LOG, O=ERROR, 1=EMERGENCY, 2=WARNING, 3=NOTICE, 4=INFO, 5=DEBUG,
6=TRACE
Log_Levels=0 1 2 3 4
Log_Size=256
Log_Max_Files=10
Log_Details=0 1 2
Log_Directory=/opt/sesam/var/log/sms
Perf_Directory=/opt/sesam/var/work/info
```

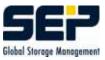

The access to SMS-Media (Tapes, Disks) is performed with the STPD Service/Daemon (see 3.3.6) or with the **sm\_sms\_interface** program (see 3.3.1.9).

Loggings are written under the directory  $\{ID\}/var/log/sms$ 

# 3.3.6 Data transfer with SesamTransferProtocol - STP

The STPD (STPDaemon) **{ID}/bin/sesam/sm\_stpd\_main{.exe}** is used as a special FTP-Server for transfer of Backup data from the Client to the recording device (Tape- or disk drive) over SMS (see 3.3.5).

The STPC (STPClient) creates a data transfer connection to the STPD over the network.

The FTP-protocol is used for the transfer. This guarantees a high data throughput and the compatibility with all network components.

The data is transferred directly to the recording device, without intermediate storage (comp. german **SEPsesam** Patent Nr. 4335836 and US-Patent Nr. 5,901,331).

A special analysis of the Backup data makes possible the recognition of errors, e.g. if during the Backup a file changes in size. At the beginning of Backup the file size is taken in the saveset. If the file size changes during the Backup, the analysis recognizes that and changes the file size so that the length specification remains consistent.

Additionally during the analysis the contents of the saveset (Listing) as well as the position data (Segment-Info) is written in special files.

The process  $sm_{passd}$  is used by STPD for the authentication of system users (see also 3.5).

## Syntax

Check with ftp, Default-Port: 11001, see {ID}/var/ini/stpd.ini STPD\_PORT

# ftp

ftp> open linux 11001 Connected to linux.sep.de. 220 STP Service Ready. Version: 2.8 R16. PID: 25854. Type HELP for list of commands. Name (linux:root): sms 331 Password required for sms. Password: 230 User logged in, proceed. Remote system type is Linux. ftp>cd SMS:disk7:INQUIRE 250 CWD Command successful.

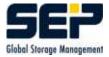

ftp> quote site inquire
213-SMS Inquire status begin
STATUS:SMS\_WRT
OP\_COUNT:BLOCKS:0.000000
AMOUNT:BYTES:91553792.000000
THROUGHPUT:GB/H:2.504883
213 SMS Inquire status end
ftp> bye
221 Service closing control connection.

## $\mathbf{Hint}$

User must be STPD User sms or System User. With cd SMS:tape:login-type the SMS Dataserver is connected. The **tape** must be selected according to the entries in {**ID**}/var/ini/sms.ini, e.g. Tape0 (WNT), /dev/nst0 (Linux), /dev/nrmt0h (UNIX) or disk1 for DISK device. As login-type "'SHARE"' is used for parallel Backups, "'EXCLUSIVE"' for Restores and "'IN-QUIRE"' for queries.

On errors react according to the error message

e.g. correct the input

or wait for resp. change the state of SMS Dataserver

On 'SMS not in allowed state' it is EXCLUSIVE (Restore) busy. In this case it is only possible to create a connection to the Dataserver with login-type "'INQUIRE"'.

## **Backup** Test

With the following FTP command a file can be transferred to the inserted media. Put File Saveset:device:analyzer:tape ID:tapelabel:IP Buffersize e.g. put test.dat SF123:/dev/nvrmt0h:cpio:4:S00004:32 analyzer none = no Analysis cpio = cpio-Format mtf = mtf-Format

### **Restore Test**

With the following FTP command a file can be read from the inserted media. Get saveset:tape ID:segment Number:tape z.B. get SF123:4:0:4

In {ID}/var/ini/stpd.ini are specified the execution parameters of STPD.

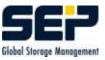

[STPD\_Thread] STPD BUFSIZE=4 DATA TIMEOUT=900 # authorized user AUTH\_USERS=sms,PSL UPDATE\_THROUGHPUT=30 STPD\_ACCEPT=TRUE STPD\_ID=THIS\_IS\_KEY STPD\_USER=root # \_TMP\_ allows access without User check [STPD\_Logging] # max. 0 1 2 3 4 5 6 Log\_Levels=0 1 2 Log\_Details=0 1 2 Log\_Size=64 Log\_Max\_Files=10 Log\_Directory=d:\su\var\log\sms

```
[STPD_Inquire]
InquireLog=d:\su\var\work\info\inq.log
Inquire_Timeout=10
```

## $\mathbf{Hint}$

The maximal number of SMS channels is limited to 64, i.e. for Backups maximum 60 SMS channels can be used. The remaining 4 channels are needed for administrative purposes, tape change etc..

Loggings are written under the directory  $\{\mathbf{ID}\}/\mathrm{var}/\mathrm{log}/\mathrm{sms}$ 

# 3.4 Communication Server - Client

The command execution at the Client is performed according to the configured access method (GUI). Additionally options (e.g. -s for Single Port Option) can be configured (see 5.6).

The access methods for the SEPsesam proprietary CTRL and for the SecureShell (SSH) access are described below.

# 3.4.1 Command execution at the Client - CTRL-Service

The communication between computers is done over the **SEPsesam-CTRL-Services**, an own **SEP** development on TCP/IP-Basis.

Using a CTRL-Client sm\_ctrlc, the CTRL-Daemon (= Server) sm\_ctrld on another computer can be contacted and **SEPsesam**-specific actions can be started.

The CTRLD is started on UNIX as Daemon, on WINDOWS as Service in the background. Using a proprietary protocol and the allowed nodes, users, directories and commands, stored at the Client, unauthorized usage can be avoided. The CTRLD-Program must therefore run under a Superuser-Account.

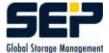

. .

The access to CTRLD is configured in the file {ID}/var/ini/sm.ini:

```
[CTRLD_Server]
                                      # Section name
                                      # TCP/IP-Port of the STPD
CTRLD_Port=11301
Max Connections=20
                                      # max.connections
                                      # Directory of sm_stpd\{.exe\}
Bin_Directory=/su/bin/sesam
Work_Directory=/su/bin/sesam
                                      # Working directory; files may be copied
from/to it only
CTRLD_Path=/su/bin/sesam;/su/bin/sms # programs may be started in these
directories only
[CTRLD_Logging]
                                      # Section name
Log_Directory=/su/var/log/lgc
                                      # Directory for Logging files
Log_Level=0
                                      # 0 = no Logging; up to max. Level 6 poss.
                                      # up to max. Level 3 possible
Log_Details=0 1 2
Log_Size=256
                                      # max. logging file size,
[CTRLD_Auth]
                                      # Section name
Auth_File=/su/var/ini/sm_ctrld.auth # File, containing the authorized users
Entries in the authorization file sm_ctrld.auth :
softnt6.sep.de root system SYSTEM
                                    # Computer name, User list
qswnt2000.sep.de root system SYSTEM # Computer name, User list
. . .
```

## $\mathbf{sm}_{-}\mathbf{ctrlc}$

Using the function gethostbyname, sm\_ctrlc attempts to resolve the specified Hostname. If this hostname does not exist, "'-1"' is returned. In case of success, a connection is created to this hostname. The Port is used as an INET-Port and the command is used as a command for execution at the Remote Host.

The connection is created over a socket in the Internet Domain of type SOCK\_STREAM (TCP-connection).

The caller gives its STDOUT to the remote command as STDIN. This command creates output on STDOUT and STDERR.

In case firewalls are used between the SEPsesam Server and the Client, the port usage can be restricted with special options (-s, -o port=...) (see 5.6).

# $\mathbf{Syntax}$

 $\label{eq:sm_ctrlc} \ensuremath{\mathsf{sm\_ctrlc}} \ensuremath{\left[ -p \ \operatorname{port} \right]} \ensuremath{\left[ -s \right]} \ensuremath{\left[ -o \ \operatorname{port} = \left\{ \operatorname{first} \right\} - \left\{ \operatorname{last} \right\} \ensuremath{\right]} \ensuremath{\left\{ \operatorname{norm} and \right\}} \ensuremath{$ 

Input parameters:

{host} Hostname of the Client
{command} Command to be executed at the Client

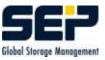

optional Input parameters:

```
-p port  # Listening Port of the remote CTRLD
-l user  # Remote User (see sm_ctrld.auth)
-o port={first}-{last} # Port Range for Firewall usage
-s  # Communication over single Port only, i.e. over
Listening Port
```

## Example

sm\_ctrlc -p 11301 -l root qslinux1.sep.de sbc

# 3.4.2 Command execution at the Client - SSH(secure shell)

Sesam can also use the ssh-protocol for command execution at the Backup Client. The requirements are, that at the Server an ssh-Client-program and at the Backup Client an sshd (Service/Daemon) is installed and the Server can login to the Client without a password as user *root* for UNIX and *system* for Windows.

This is achieved through the creation of a private and a public key on the Server and the transfer of the public key to the Backup client. Details can be found in the documentation of the corresponding SSH implementation.

In case firewalls are used between the SEPsesam Server and the Client, the port usage can be restricted with ssh options (see 5.6). The options are specified in GUI:Clients-Properties in the field "Access Options".

# 3.5 Processes and Dataflow

**SEPsesam** creates and uses the following background processes (Services):

| <pre>sm_main\{.exe\}</pre>    | Sesam main process               |
|-------------------------------|----------------------------------|
| <pre>sm_sepuler\{.exe\}</pre> | SEPuler                          |
| <pre>sm_db_main\{.exe\}</pre> | Database                         |
| $m_qm_min{.exe}}$             | Queue manager                    |
| java\{.exe\}                  | Java for GUI                     |
| $sm_passd{{.exe}}$            | Access control                   |
| $sm_ctrld_main \{.exe\}$      | CTRLD-Daemon                     |
| $sm_sms_main \{.exe\}$        | SMS Server                       |
| $sm_data_server \{.exe\}$     | SMS Dataserver Drive 1           |
| $sm_data_server \{.exe\}$     | SMS Dataserver Drive 2           |
| $m_stpd_main{{.exe}}$         | SesamTransferProtocolDaemon STPD |

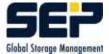

These processes are controlled with **sm\_main{.exe}**:

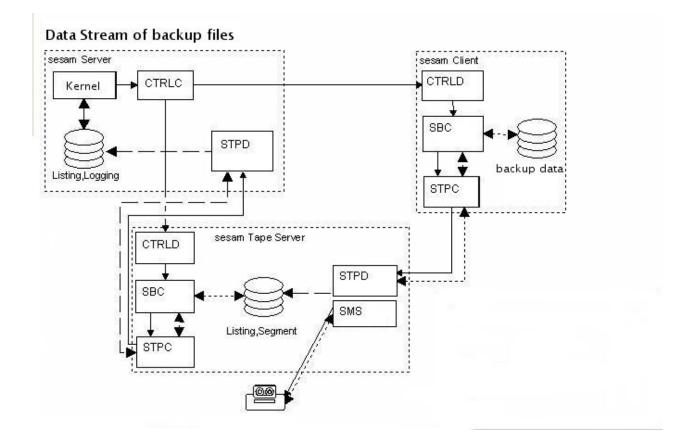

The picture shows the cooperation of the particular functional units, which are presented here in component view, i.e. they can be eventually combined on a single computer.

So the **SEPsesam**-Server contains the Server- and Tape server components, a pure Backup Client - the Client-component only etc. .

The dataflow can be also distributed in any way between the source computers and the Tape servers, whereby the highest level of control always belongs to **SEPsesam**.

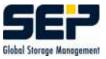

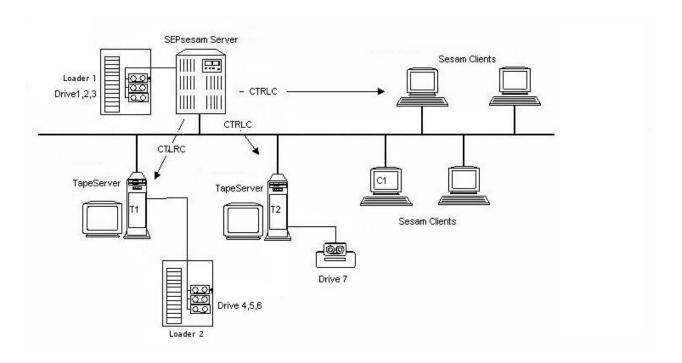

The above example shows a **SEPsesam**-Server with a local Loader 1, which serves 3 local drives 1,2,3.

Further, there is a computer T1 with loader of the same type, as well as T2 with a single drive and several Clients.

On T1 and T2 is installed the TapeServer-component, on C1 - the Client-component. In the configuration we have then T1, T2 and C1 as Clients, 2 loaders and 7 drives. Through the configuration of Backup tasks the following dataflows can be created:

| Client | Target drive | Data flow                                              |
|--------|--------------|--------------------------------------------------------|
| C1     | D1           | from C1 to Drive1 at Server                            |
| C1     | D5           | from C1 to Drive5 at T1 (without loop over the Server) |
| T1     | D4           | from T1 to Drive4 at T1 (without loop over the Server) |
| T1     | D3           | from T1 to Drive3 at Server                            |

The supplement data (Listings, Segment files etc.) are transferred from the TapeServer to the **SEPsesam**-Server.

# 3.6 Global Variables (GLBV)

For communication between programs special global values, the so called GLBV (global variables), are created by the **SEPsesam** Server. These values reside on WNT-Systems in the WNT-Registry and on UNIX-Systems in special files in directory  $\{ID\}/var/glbv$ .

# Attention

The setting resp. deletion of GLBVs can lead to severe system problems and may be therefore used by System-Specialists only.

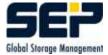

With the program  $\{ID\}/bin/sesam/sm_glbv$  the GLBVs can be set, read and deleted. The syntax is available with the call sm\_glbv -h .

# 3.7 Sesam Loader Utility SLU

With sm\_slu can be controlled SCSI-II loaders under Windows NT, Windows 2000, DECUNIX, HPUNIX and LINUX.

When sm\_slu is called without arguments, it outputs the following command overview. The output can differ from version to version.

## Example

```
Usage:
Scan(0-7) for loaders and tapes:slu scan [bus]
                                 slu <ID|dev> [-]i
Inquiry:
Mode sense:
                                 slu <ID|dev> [-]s
                                slu <ID|dev> [-]e [s|d|p:num-num|full|empty]
Read element status:
Read element status with label: slu <ID|dev> [-]1 [s|d|p:num-num|full|empty]
                                 slu <ID|dev> [-]m <s|d|p:num> <s|d|p:num>
Move medium:
                                 slu <ID|dev> [-]u
Unload for tapes:
Load
       for tapes:
                                 slu <ID|dev> [-]g
                                 slu <ID|dev> [-]r
Rewind for tapes:
Allow removable for tapes:
                                 slu <ID|dev> [-]a
Prevent removable for tapes:
                                slu <ID|dev> [-]p
Reset Semaphore File:
                                 slu reset [ID|dev]
```

The particular options are described below.

## 3.7.1 sm\_slu scan

For the **SEPsesam** user is first helpful the command 'sm\_slu scan' for determination of the Device-ID (SCSI-ID, Bus, LUN, Target). The command lists all Device-IDs of the connected loaders and drives. The Device-ID is taken in the configuration of **SEPsesam** for control of the loader.

The control of drives requires, that the corresponding drive number can be transferred to the loader. This assignment (relative drive number) must be specified at the configuration of the drive.

When the loader is not a compact device (e.g. TZ887) but a loader with standalone drives, the standalone drive must be explicitly opened for unload. This unload is also performed with a slu-command. Here the SCSI Device-ID should be configured for the corresponding drive.

## Example UNIX

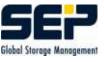

STK-Loader with 2 Drives (3 SCSI-Devices)

bash-2.02# sm\_slu scan

| ID=310 Tape:   | QUANTUM | DLT4000 | 2255 | (/dev/nrmtOh) |
|----------------|---------|---------|------|---------------|
| ID=340 Tape:   | Quantum | DLT4000 | CF5F | (/dev/nrmt1h) |
| ID=360 Loader: | STK     | 9730    | 1205 |               |

In the brackets appears the device name, which must be entered in the **SEPsesam** drive configuration.

sm\_slu 360 -e scsi shows then the drive numbering within the loader:

ID=340 Tape Drive 0 in Loader 360 ID=310 Tape Drive 1 in Loader 360

**Example Windows** TLZ9-Loader with 1 Drive (1 SCSI-Device)

bash-2.02# sm\_slu scan

| ID=0000 | other: | WDC AC22 | 2000L    |        | 32.4    | (HardDisk) |
|---------|--------|----------|----------|--------|---------|------------|
| ID=0010 | other: | FUJITSU  | MPC30844 | ΑT     | 6021    | (HardDisk) |
| ID=1000 | other: | LITEON   | DVD-ROM  | LTD163 | BD GHR3 | (CdRom)    |
| ID=2050 | Tape : | DEC      | TLZ9     | (C)    | DECA035 | (TapeO)    |
| ID=2051 | Loader | : DEC    | TLZ9     | (C)    | DECA035 | (Loader)   |

The device name for ID=2050 is Tape0 (can be found in the Registry), the combination of Tape0 and Loader can be seen from the identity of SCSI-ID, Bus and LUN (=205), i.e. the drive and the robot unit are controlled over the same SCSI-channel.

## 3.7.2 sm\_slu inquiry

With the option "'-i"' the producer and type of the device can be inquired. This command can be also used to check if the device is properly connected and working.

### Example

sm\_slu 360 -i ID=360 Loader: STK 9730

## 3.7.3 sm\_slu mode sense

Used to query the loader state resp. to return the last error state.

## $\mathbf{Example}$

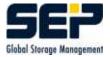

sm\_slu 360 -s
1 x Transport First=1000
30 x Slot First=0
1 x Port First=1010
2 x Drive First=1030

# 3.7.4 sm\_slu read element status

With this option a list of all elements (Slot, Drive, Transport, Port) and their filling is produced.

## Example 1

 $sm_slu 360 - e full$  Slot 0(adr= 0, src=1030, tape=1) 1=full Slot 2(adr= 2, src= 4, tape=1) Slot 8(adr= 8, src=1030, tape=1) Slot 9(adr= 9, src= 0, tape=1) Slot 10(adr= 10, src=1031, tape=1)Slot 0(adr=1030, src= 1, tape=1)

# Example 2

```
sm_slu 360 - e empty

Slot 1(adr= 1, src= 0, tape=0) 0=empty

Slot 3(adr= 3, src= 0, tape=0)

Slot 4(adr= 4, src= 0, tape=0)

Slot 5(adr= 5, src= 0, tape=0)

Slot 6(adr= 6, src= 0, tape=0)

Slot 7(adr= 7, src= 0, tape=0)

Slot 11(adr= 11, src= 0, tape=0)

Transport 0(adr=1000, src= 0, tape=0)

Port 0(adr=1010, src= 0, tape=0)

Drive 1(adr=1031, src= 0, tape=0)
```

## Example 3

 $sm_slu 360 - e s:0 s=slot$ Slot 0(adr=0,src=1030,tape=1)

## Example 4

 $sm_slu 360 - e d:0 d=drive$ Drive 0(adr=1030, src=1, tape=1)

## Example 5

sm\_slu 360 -e p:0 p=port Port 0(adr=1010,src=0,tape=0)

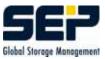

# 3.7.5 sm\_slu read element status with label

This option produces a list with all elements (Slot, Drive, Transport, Port) and their filling with media labels as well.

## Example

sm\_slu 360 -l full l=label; further parameters as before

Slot 0(adr=0,src=1030,tape=1) S00001 Slot 2(adr=2,src=4,tape=1) S00100 Slot 8(adr=8,src=1030,tape=1) S00004 Slot 9(adr=9,src=0,tape=1) S00005 Slot 10(adr=10,src=1031,tape=1) S00101 Drive 0(adr=1030,src=1,tape=1) S00003

# 3.7.6 sm\_slu move media

With this option media can be moved. As target and source a loader element (Slot, Drive, Port) can be selected. This function can change the filling, measured by **SEPsesam** (!) and therefore should be only used with respect to the media-archive (comp. 3.3.1.5).

The unload of drives requires eventually a previous 'Unload'-command for the corresponding drive.

# 3.7.7 sm\_slu unload for tapes

With this option drives can be unloaded. The media is rewound and ejected. Available drive doors are opened (the drive is then set to the "offline":-state).

This option should not be confused with the 'Unload' of sm\_loader (see 3.3.1.5).

## 3.7.8 sm\_slu load

With this option "'offline"' media in the drive can be set "'online"' again.

# $3.7.9 \quad \mathrm{sm}_{-}\mathrm{slu} \ \mathrm{rewind}$

With this option media in the drive can be rewound.

## 3.7.10 sm\_slu allow removal

With this option a drive, locked with "'prevent removal"' can be released again.

# 3.7.11 sm\_slu prevent removal

With this option drives can be locked. The unload of media in the drive with the control elements of the drive ("'Unload"' button of the drive) is blocked. With the option "'allow removal"' the lock can be removed.

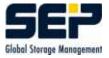

## $3.7.12 \quad sm_slu \ reset$

To avoid the parallel execution of SCSI commands, slu uses internally a semaphor mechanism. It creates for the duration of the SCSI call a lock file for the corresponding SCSI-ID. If the command is terminated in this phase, the lock file remains.

With the command call slu SCSI-ID reset the lock file is removed.

# Chapter 4

# **Protocols and Listings**

**SEPsesam** creates on the Sesam-Server a number of protocols, which give information about the work and the status of Backups and Restores.

# 4.1 Status protocol

For each SEPsesam Backup day, this is the period of time which is fixed by 2 following SEPsesam day changes, a status protocol is written. Here for each Backup task comes an entry about the end status of the Backup in a file with the beginning date of the SEPsesam Backup day  $\{ID\}/var/prot/\{yyymmdd\}$ .status.

In the user interface (GUI) can be found under: Protocols-Status At the beginning of each row a flag is set with the following meaning:

0 successful 1 successful, but with warnings 2 Listing incomplete 3 terminated c terminated by user (GUI) X Fatal error

#### Example

 Start of SESAM Backup day at 2002-11-12 08:00:52 Tue (softnt6)

 0 DISASTER\\_0
 D:4 2002-11-12 20:05:37 successful without warnings

 0 DISASTER\\_1
 D:4 2002-11-12 20:09:49 successful without warnings

 0 NT6\\_E1
 D:4 2002-11-12 23:41:38 successful without warnings

 0 NT6\\_E3
 D:4 2002-11-12 23:41:38 successful without warnings

 0 NT6\\_E2
 D:4 2002-11-12 23:41:39 successful without warnings

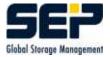

# 4.2 Daily protocol

Chronological report about the activities of a SEPsesam Backup day in the file  $\{ID\}/var/prot/\{yyyymmdd\}.prt.$ 

In the user interface (GUI) can be found under: Protocols-Daily protocol

| The following in | nformation is written in the protocol:    |  |
|------------------|-------------------------------------------|--|
| PID              | Process Identifier                        |  |
| Identification   | unambiguous identification of the message |  |
|                  | with Severity+Number-Modulename           |  |
| Severity I       | Information                               |  |
| Severity W       | Warning                                   |  |
| Severity E       | Error                                     |  |

Severity E Er

## Example

| Timestamp                                               | Identification | PID     | Text                            |
|---------------------------------------------------------|----------------|---------|---------------------------------|
| 2002-11-12 08:00:52                                     | I001-STARTAL   | [ 1300] | : Date identification: 20021112 |
| $2002 	ext{-} 11 	ext{-} 12 \ 08 	ext{:} 00 	ext{:} 54$ | I002-START     | [4131]  | : the terminated BACKUP tasks   |
| 2002 - 11 - 12 $08:00:55$                               | I002-START     | [4153]  | : the terminated BACKUP tasks   |
| $2002 	ext{-} 11 	ext{-} 12 \ 08 	ext{:} 00 	ext{:} 55$ | I002-STARTAL   | [1300]  | : START_ALL finished            |
| 2002-11-12 08:00:58                                     | I001-START     | [4153]  | : START on drive 5 finished     |
| 2002-11-12 08:00:59                                     | I001-START     | [4131]  | : START on drive 4 finished     |
| 2002-11-12 08:05:06                                     | I007-SEPULER   | [4467]  | : start event sepuler_event.c   |
| 2002-11-12 08:05:08                                     | I003-MEDIA     | [2350]  | : INIT_4 Initialization of a Me |
|                                                         |                |         |                                 |

# 4.3 Backup protocol

Detailed information about a Backup run, e.g. SBC-messages, not saved files, FTP-connect-messages, End status etc.

 ${ID}/var/lis/{Taskname-yyyymmdd_seqnr}_{S}{T}.no t$ 

| Taskname               | as configured in the GUI                  |
|------------------------|-------------------------------------------|
| yyyymmdd               | Date of the Backup day                    |
| $\operatorname{seqnr}$ | sequential number rel. to the Backup day  |
| $\mathbf{S}$           | Backup type S (SMS), X (Command event) or |
|                        | external identifier for INFORMIX, ORACLE, |
|                        | SAP, etc.                                 |
| Т                      | Backup level, for SMS: F, D, I, or C      |

In the user interface (GUI) can be found under: Backups-by Status-selected task-Properties-Protocol or by clicking the corresponding Backup in the calendar sheet.

## 4.4. LIST OF THE SAVED FILES

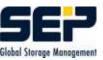

# 4.4 List of the saved files

List of all saved files of a Backup task (Backup journal).  ${ID}/var/lis/{Taskname-yyyymmdd_seqnr}_{S}{T}.li s$ 

## Example

Contents of a LIS file:

... "'home/bfa/lib/"' d 22.06.2000 03:22:29 22.06.2000 03:22:29 3 528 652 "'home/bfa/lib/einsaetze2"' f 22.06.2000 03:22:23 22.06.2000 03:22:23 3 652 788

Used in the GUI in the Restore wizard to build the selection tree for a selective Restore.

# 4.5 Segment files

Partner file of the equally-named .lis-File. Here are stored the media and the segments on which the saveset was written.

 ${\bf ID} / var/lis/ {\rm Taskname-yyyymmdd\_seqnr}_S{\rm T}. sgm$ 

Example SAVESET: SD20000622110016 TAPEID: 14 SEGMENT: 3 14:0:3:S00014:3555 14:116230016:4:S00014:1501

# 4.6 Analysis protocols - Logging

For analysis and protocol purposes all **SEPsesam** programs have an integrated Logging Mechanism, i.e. the programs protocol their work in files under  $\{ID\}/var/log$ . The scope of these loggings can be specified by the user.

# 4.6.1 Logging of the Kernel programs

The scope of logging files can be specified by the user in the file  $\{ID\}/var/ini/debug.ini$ . In this file is therefore set the program name (in capital letters) and the logging level, e.g.  $SM\_RESTORE=1$ .

The meaning of logging level is the following:

0 = Do not create logging file

- 1 = Standard arguments, subroutine calls, important variables
- 2 = Detail additional output for problem analysis

With the entry under

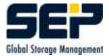

# [VERBOSE] STDERR=0

is the logging, for "'STDERR=1"', additionally also written to stderr. This can be helpful for command line calls.

The files are stored under  $\{ID\}/var/log/lgc/*.lgc$  and upon day change renamed to  $*\_'Date'.lgx$ . They have the following format:

8:05:24# Logging enabled for module SM\_SEPUL\_EVENT (PID=1171), parent proc

| 8:05:24# +++ ARGUMENTS \$Id: sm_sepul_event.c,v 1.114 2002/10/24 10:03:09 P<br>8:05:24# ARGUMENTS |
|---------------------------------------------------------------------------------------------------|
| 8:05:24# +++ MAIN:                                                                                |
| 8:05:24# +++ CHECK_PERMIT at 2002-11-10 08:05:24                                                  |
| 8:05:24# Check if sepuler is passing a term with deleted event des                                |
| 8:05:24# +++ CHECK_HIGHER_PRI0 1 M Disko_ 5 0 1                                                   |
| 8:05:24# +++ FILL_SCT_MEDIA_TERM descript:Disko_ 5 0 1 #                                          |
| 8:05:24# Mediapool: Disko_ optional Drive-number: 5                                               |
| 8:05:24# +++ i_GET_DRIVE_GROUP for media pool Disko_                                              |
| 8:05:24# select grp_name from drive_groups, media_pools                                           |
| 8:05:24# +++ DB_ACCESS id=get_drive_group SQL=select g                                            |
| 8:05:24# DB_ACCESS returns 1 msg=1                                                                |
| 8:05:24# i_GET_DRIVE_GROUP: LocalDisk (1 rows)                                                    |
| 8:05:24# FILL_SCT_MEDIA_TERM drvgrp:LocalDisk grpflg:0 dn:                                        |
| 8:05:24# get starting-time of surrounding NEWDAYs                                                 |
| 8:05:24# +++ DB_ACCESS id=CHECK_HIGHER_PRIO SQL=select start f                                    |
| 8:05:24# DB_ACCESS returns 1 msg=37                                                               |

With '+++' and indent is marked the entry in a subroutine, with '--' - the exit from it.

# 4.6.2 sm\_db\_main Logging

The Logging-settings can be changed for Windows in %system root%\openrda.ini, for UNIX in  $OPENRDA_INI.$ 

The logging here is also named Tracing.

[CLIENT] Tracefile = Path and name of the trace file (Default ..\work\oaclient.log)

[TRACECLIENT] ALL = (Default FATAL | SNO | ERRORS) see list Tracing Options

[SERVER] Tracefile = Path and name of the trace file (Default ..\work\sm\_db\_main.log) TraceOptions = (Default all:f) see list Tracing Parameters and Options

## 4.6. ANALYSIS PROTOCOLS - LOGGING

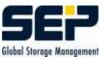

[OLEDB / ODBC32]Tracefile = Path and name of the trace file TraceOptions = 0-2

0=FATAL|ERROR|SNO 1=Function level tracing 2=most detailed tracing level

Server Module (for oaisql and sm\_db\_main)

```
ALL
       = Trace settings for all modules \\
SESS
       = Session layer tracing\\
RTP
       = Encode / decode tracing\\
       = Memory\\
ΧМ
AL
       = Association \\
RDA
       = RDA protocol\\
SUR
       = Sequence rule\\
ΑE
       = Application entity\\
PRESS = Presentation layer\\
       = CLI layer\\
CLI
       = Reserved for ATI\\
SAO
SACF = Reserved for ATI \setminus
RDAASE = Reserved for ATI \setminus 
SQLS
       = Database server layer (only for local configuration) \\
       = Enable tracing in the Ips (only for local configuration) \\
SQLD
```

#### Setting Server Trace Flags

The trace output for the Server is performed according to the selected Server module plus the corresponding trace level, which is specified using a bit field. **Example** 

Tracing for "'all"' mit bit field "'f"', i.e. FATAL—SNO—PARM—ERRORS and tracing for Server module Session Layer with "'1ff"', i.e. all messages. TraceOptions = all:f sess:1ff

#### Server Trace Flag Settings

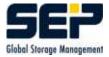

| Flag      | Description                  | Bit Mask |
|-----------|------------------------------|----------|
| MAX       | All tracing options set      | 0x1ff    |
| FATAL     | Fatal errors                 | 0x001    |
| SNO       | Should not happen conditions | 0x002    |
| PARM      | Invalid parameters           | 0x004    |
| ERRORS    | General errors               | 0x008    |
| MAJOR_EV  | Major network event          | 0x010    |
| MINOR_EV  | Minor network event          | 0x020    |
| INFO      | Informational trace          | 0x040    |
| F_TRACE   | Function trace               | 0x080    |
| TRIVIA    | Trivial messages             | 0x100    |
| TIMESTAMP | Time stamp function calls    | 0x200    |

# 4.6.3 SMS/STPD Logging

The scope of logging-files can be specified by the user in the files  $\{ID\}/var/ini/sms.ini$  resp. ./stpd.ini.

Possible values are:

0=ERROR, 1=EMERGENCY, 2=WARNING, 3=NOTICE, 4=INFO, 5=DEBUG, 6=TRACE

These are specified in the INI-files under the section [SMS\_Logging] resp. [STPD\_Logging] in the following Form: [SMS\_Logging] Log\_Levels=0 1 2 => up to Level 2 (Example)

[STPD\_Logging] Log\_Levels=0 1 2 3 4 5 6 => up to max.Level 6 (Example)

The logging-files are stored under  $\{\mathbf{ID}\}/\mathrm{var/log/sms}.$ 

# Chapter 5

# Administration

# 5.1 Start and stop the Server

**SEPsesam** offers a simple interface to start and stop the server.

The system is equally started with **sm\_startup** (e.g. Reboot of a W2K Server) as well as with **sm\_main start** (e.g. Start over the command line).

This is achieved in the following way. During the processing of "'sm\_main start" after the start of all Daemons resp. Services, the common sesam-processing queue qu\_all is initialized and then the program sm\_startup is started there. sm\_startup checks the **SEPsesam** environment and starts sm\_config\_drives for Initialization of the drives.

If the **SEPsesam**-Server is started with "'sm\_startup"', it checks with "'sm\_main status"' if the Daemons resp. Services are active. If they are not active, "'sm\_main start"' is called and sm\_startup terminates prematurely.

The command to stop **SEPsesam**-Server is **sm\_shutdown** which calls **sm\_os\_startup stop**. It then uses a.o. sm\_main stop to stop the Services/Daemons.

# 5.2 Reboot configuration (automatic start)

**SEPsesam** is designed so, that it starts automatically after the system boots. To suppress that, the following steps are needed:

### Under Unix-Systems.

Change to the /bin/sesam-directory and enter **sm\_setup unset\_reboot**. To enable the service again, enter **sm\_setup set\_reboot**.

### Under Windows-Systems:

WNT: Start-Settings-Control Panel-Services.

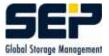

Select **SEPsesam** Server resp. **SEPsesam** Tape Server. Select Start type, then select "'Disabled"'. The service sesam Multiplexing Server 0. must be disabled as well.

Windows 2000 / Windows XP: Start-Settings-Control Panel.

Then go to folder "'Administration"' and select "'Services"'. Double click on **SEPsesam** Server resp. **SEPsesam** Tape Server; for Start type use "'Disabled"'.

# 5.3 Functionality check

To check **SEPsesam** components it is sufficient to use the display **GUI:current messages???** and to start a Backup task from the GUI (Immediate start Backup). The Backup should run and show throughput quantities. The functionality check was successful, when the Backup finishes successfully.

# Functionality check sequence

GUI: Display "'current messages"'

Possible RMI errors: RMI Server at SEP sesam Server does not have socket connection to <Service-Address> <Port>

GUI: Immediate start Backup

Possible database errors: ODBC/sm\_db\_main Connection to database failed

Possible SEPuler errors: sepuler Backup will not be started Check over Schedules => Events The event should disappear at the latest 1 minute after execution

Possible Queue Manager errors: Queue Manager Backup will not be started Check over "'Monitoring drives"' Check the process sm\_qm\_main and if necessary repeat sm\_startup

SM-commands for Backup

Possible CTRLC/SSH errors: sm\_ctrlc Connection to the Client not possible Check the name resolution (Name and Address) Check if the Client is reachable Check if the Client is reachable over CTRLC/SSH Check sm\_ctrld at the Client, if it is active at the right port Check sm\_ctrlc/ssh connection from the command line

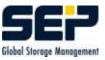

Possible SBC errors: Check the sbc-component at the Client

Possible STPD errors:Check stpd at the serverCheck FTP-errors in the Backup protocol1. Check daemon and process list2. Check FTP-connection with ftp Host 11001, e.g. ftp A0032 11001

Possible SMS errors: Check SMS Dataserver Check sms-errors in the Backup protocol Check SMS Dataserver in the process list If necessary increase the log-level and check the logging

# 5.4 GUI-Server Administration

For the ODBC-access an ODBC Driver Manager as e.g. odbc32 (Standard) on WNT, Intersolv Driver Manager on Compaq, unixODBC on LINUX is necessary at the GUI-Server-computer. The Driver Manager controls all ODBC-datasources. For the **SEPsesam** database a datasource "'sesam\_db"' must be configured.

The datasource is contacted over the oaodbc Driver and the oaodbc Client. This Client communicates with the **SEPsesam** database server (sm\_db\_main) and the corresponding datasource at the server.

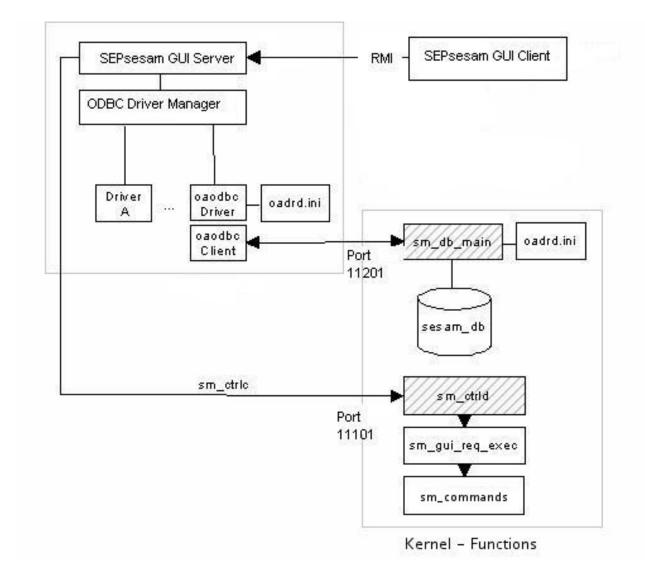

## ODBC-connection

The requirements are automatically fulfilled upon a server installation.

# 5.4.1 GUI-Server commands

A call of an interaction is redirected from the GUI over the RMI and from the RMI Server over CTRL to the module sm\_gui\_request. It prepares the parameters for the function calls and starts the necessary program.

The SEPsesam programs and the corresponding interactions for each GUI-component (Title bar, lower windows, etc.) are listed below.

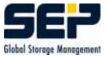

|                             | in the Menu- and the Symbol bar                         |  |  |
|-----------------------------|---------------------------------------------------------|--|--|
| sm_restore                  | execute Activities-Restore-Start                        |  |  |
| sm_search_lis               | Activities-Restore-Search for files                     |  |  |
| sm_lis_db                   | Activities-Restore-Build the tree for selective Restore |  |  |
| sm_sho stream file pre      | Configuration-Interfaces-Pre                            |  |  |
| sm_sho stream file post     | Configuration-Interfaces-Post                           |  |  |
| sm_sho stream file alarm    | Configuration-Interfaces-Alarm                          |  |  |
| sm_sho stream file disaster | Configuration-Interfaces-Disaster                       |  |  |
|                             | in the lower display window                             |  |  |
| sm_sho stream cur           | cyclic running display                                  |  |  |
| sm_break                    | Terminate Backup resp. Restore                          |  |  |
|                             | in the object tree ()left window                        |  |  |
| sm_remote_tcpip             | Components-Topology-new Client-UNIX                     |  |  |
| sm_remote_wnt               | Components-Topology-new Client-WNT                      |  |  |
| sm_inventory                | Components-Loader-Contents-Archive adjustment           |  |  |
| sm_loader                   | Components-Loader-Loader action                         |  |  |
| sm_config_loaders           | Components-Loader-new Loader/Drive delete               |  |  |
| sm_config_drives            | Components-Drives-new Drive/Drive delete                |  |  |
| sm_arch new                 | Components-Media-New                                    |  |  |
| sm_arch rel                 | Components-Media-Delete                                 |  |  |
| sm_cal_sheet                | Scheduling-Calendar sheet                               |  |  |
| sm_sho stream pre           | Backups-by Status-Select Saveset-Pre                    |  |  |
| sm_sho stream post          | Backups-by Status-Select Saveset-Post                   |  |  |
| $sm_sho stream not$         | Backups-by Status-Select Saveset-Protocol               |  |  |
| sm_daily_schedule           | Scheduling-Schedules-Properties create/change           |  |  |
| sm_process_sts              | Monitoring-Processes                                    |  |  |
| sm_drive_sts                | Monitoring-Drives                                       |  |  |
| sm_sho stream statprl       | Protocols-Status                                        |  |  |
| $sm_sho stream sesamprl$    | Protocols-Daily protocol                                |  |  |
| $sm_{sho} stream lic$       | License info                                            |  |  |

## 5.5 Access restriction for Command events

#### 5.5.1 Problem description

The Command event makes possible the execution of any programs at the Backup Client. For security reasons the execution must be restrictable. The access security of a computer is a responsibility of the corresponding system administrator: Only he may issue resp. disable an access right.

For access restriction on UNIX-systems files are created at the computer, which explicitly allow resp. disallow an access, as e.g. the file /etc/ftpusers.

The following sequence was established based on its simplicity and robustness:

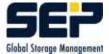

- simple modification of the access rights through modification of the file
- simple overview of the actual rights through output of the file
- secure management through exclusive root-access, files in "'/etc"' can be edited by 'root' only.

For access restriction on WNT-Systems, entries in the registry can be used. The Registry respects all WNT-user rights and allows access to entries according to the corresponding rights only. A surveilance of the entries is supported.

#### 5.5.2 Command restriction on UNIX-systems

For the restriction of  ${\bf SEPsesam}$  command events, the file sesam\_cmdusers. allow in directory /etc is used.

A command event can be executed only, if the user as well as the file name of the program to be executed are present in /etc/sesam\_cmdusers.allow.

Format of the file /etc/sesam\_cmdusers.allow:

```
\{user\} \{command\} \mid *
```

#### Examples

a) Access for user oracle program sm\_oracle\_client:

 $oracle \ sm\_oracle\_client$ 

b) Access for user informix with any program:

informix \*

The command execution is always performed with the selected user only

 $su - {user}$ 

#### $\mathbf{Hint}$

The login scripts of the user, e.g. informix/.profile, should not wait for interactive input, e.g. "Select the database with 1 or 2". Such waiting for input would block the command execution.

#### 5.5.3 Command restriction on WNT-Systems

For the restriction of **SEPsesam** command events, the Registry-entries under HKEY\_LOCAL\_MACHINE/SOFTWARE/SEP Elektronik GmbH/sesam/CommandEvents are used. Each user maps to a folder, the program to be executed - to a key with any value. Additional information for the command release can be specified as a key value.

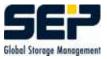

#### $\mathbf{Hint}$

The folder CommandEvents may be only supplied with the mandatory access rights, in order to avoid undesired access!

A command event can be executed only in case, that the user as well as the name of the program to be executed are present.

If an '\*' is specified as a Program Key, then any commands can be executed.

Special case - command "'cmd"':

In case a CMD-command (MS-DOS command interpreter), e.g. cmd /c dir c:\ is specified, first the Registry key cmd is searched. If it is not defined, then the corresponding subcommand, in our example dir, is searched.

#### Examples

a) Access for user oracle program sm\_oracle\_client: Key HKEY\_LOCAL\_MACHINE/SOFTWARE/SEP Elektronik GmbH /sesam/CommandEvents/oracle/sm\_oracle\_client necessary with any value.

b) Access for user informix with any program: Key

 $\label{eq:hkey_local_MACHINE/SOFTWARE/SEP Elektronik GmbH/sesam/CommandEvents/informix/* necessary with any value.$ 

c) Access for user Achim with any CMD-command: Key HKEY\_LOCAL\_MACHINE/SOFTWARE/SEP Elektronik GmbH /sesam/CommandEvents/Achim/cmd necessary with any value.

## 5.6 Configuration of a Firewall

SEPsesam makes possible the restriction of used ports for the implementation of Firewalls. Field clients.access\_options

The value of this field (e.g. -s, -o port=first-last) is used directly for the remote call. This field is freely editable (GUI) because the options which make sense are very different for the different access types (CTRLD, SSH).

Example about CTRLD: With Port Range (-o ...) appears the following sequence:

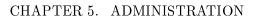

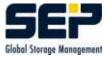

| SESAM Server                           | FireWall | Client                                  |
|----------------------------------------|----------|-----------------------------------------|
|                                        |          | CTRLD_MAIN listening on Port            |
| {ctrld_port}                           |          |                                         |
|                                        |          |                                         |
| SM_CTRLC                               |          |                                         |
| Source Port=random first free          |          |                                         |
| Port                                   |          |                                         |
|                                        |          |                                         |
| Source Port for CTRLD Client           |          |                                         |
| =first free Port at the Clien          | t        |                                         |
| <pre>from {first_port}-{last_por</pre> | rt}      |                                         |
| Default unrestricted                   |          |                                         |
|                                        |          |                                         |
| Target Port={ctrld_port}               |          |                                         |
|                                        |          |                                         |
| SM_CTRLC selects a local Port          |          |                                         |
| and connects to                        |          |                                         |
| CTRLD_MAIN:{ctrld_port}                |          |                                         |
|                                        |          |                                         |
| SM_CTRLC proposes the range            |          |                                         |
| for the further communication          |          |                                         |
|                                        |          | within the specified range:             |
|                                        |          | CTRLD listening on the first free Port  |
| (stderr)                               |          |                                         |
|                                        |          | CTRLD listening on the second free Port |
| (stdin)                                |          |                                         |
|                                        |          | CTRLD listening on the third free Port  |
| (stdout)                               |          |                                         |
|                                        |          | is transferred from CTRLD_MAIN to       |
| SM_CTRLC                               |          |                                         |
| SM_CTRLC selects further 3 Po:         | rts      |                                         |
| and connects to the Ports              |          |                                         |
| of CTRLD at the Client                 |          |                                         |

The further communication is done over these 3 Ports. Example about CTRLD: With Single Port Range (-s) appears the following sequence:

| SESAM Server                  | FireWall | Client                       |
|-------------------------------|----------|------------------------------|
| {ctrld_port}                  | 11       | CTRLD_MAIN listening on Port |
| (ctita_poit;                  |          |                              |
| SM_CTRLC                      |          |                              |
| Source Port=random first free |          |                              |
| Port                          |          |                              |

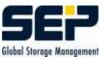

| Source Port for CTRLD Client               | T |   |                                         |
|--------------------------------------------|---|---|-----------------------------------------|
| =over {ctrld_port}                         | I |   |                                         |
| (single port)                              |   | 1 |                                         |
|                                            | I |   |                                         |
| Target Port={ctrld_port}                   | I |   |                                         |
|                                            | I |   |                                         |
| SM_CTRLC selects a local Port              | T |   |                                         |
| and connects to                            | I |   |                                         |
| CTRLD_MAIN:{ctrld_port}                    | I |   |                                         |
|                                            | I |   |                                         |
| <pre>SM_CTRLC proposes a single port</pre> | I |   |                                         |
| for the further communication              | I | 1 |                                         |
|                                            | I |   |                                         |
|                                            | T | 1 | CTRLD listening on {ctrld_port} stderr, |
| stdin                                      |   |   |                                         |
|                                            | I |   | and stdout                              |
|                                            | I | 1 | is transferred from CTRLD_MAIN to       |
|                                            |   |   |                                         |

SM\_CTRLC

Further communication over this port. Specification of Source Port:

```
-s # single port communication
-o port={first_port}-{last_port}
```

Specification of Target Port:

-p {ctrld\_port}

#### ${\bf Fields\ clients.stpd\_options\ and\ clients.stpd\_port}$

There are stored first: the destination port of the STPD Server and second: the source ports of sbc in the following format:

For a Client with firewall restriction: clients.stpd\_options: [first\_port-last\_port] # Default: NULL For a Tape Server with special STPD port: clients.stpd\_port: [stpd\_port] # Default: NULL (== 11001)

The specifications are optional. The value in these fields is used for the sbc call.

Example about STPD:

| Client | FireWall | Tape Server                             |
|--------|----------|-----------------------------------------|
| SBC    |          | STPD_MAIN listening on Port {stpd_port} |
|        |          |                                         |

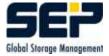

| Source Port=first free Port              |   | I |                                     |
|------------------------------------------|---|---|-------------------------------------|
| <pre>from {first_port}-{last_port}</pre> | } | I |                                     |
| Default unrestricted                     |   | I |                                     |
|                                          |   | 1 |                                     |
| Target Port={stpd_port}                  |   | I |                                     |
|                                          |   | 1 |                                     |
| sbc/XBSA selects a local port            |   | I |                                     |
| from Range and connects to               |   | I |                                     |
| STPD_MAIN:{stpd_port}                    |   | I |                                     |
|                                          |   |   |                                     |
| sbc connects to the next                 |   | I |                                     |
| free port in Range and proposes          |   | I |                                     |
| it to STPD                               |   |   |                                     |
|                                          |   |   |                                     |
| listening SBC/XBSA                       |   | I |                                     |
|                                          |   | 1 | STPD connects from any Source Port  |
|                                          |   |   | to the proposed Target Port (active |
| FTP)                                     |   |   | -                                   |
|                                          |   |   |                                     |

Further communication over target Port stpd\_port FTP Control Port source Port from Range FTP Data Port

It is a convention, that sbc uses 2 subsequent ports only. From this follows: If the first port is busy then a further attempt is made with the over-next port.

Specification per Option -S -S tape\_server[:stpd\_port[,first\_port-last\_port]]

#### Firewall configuration SESAM-Server to Client

Sesam Server in the local network (Access to the Client):

incoming calls: Do not allow incoming connections!

outgoing calls:

- 1. Case: single port: Allow for the Sesam-Server a connection from any Source Port to the Client ctrld\_port
- 2. Case: port range: Allow for the Sesam-Server a connection from any Source Port to the Client ctrld\_port and first\_port-last\_port

#### Firewall configuration Tape-Server to Client

Tape Server in the local network (Data transfer from the Client to the Tape Server):

incoming calls: Allow for the Client a connection from Source Port first\_port-last\_port to the Tape-Server stpd\_port

outgoing calls: Allow connection from Tape Server any Source Port to the Client first\_port-last\_port

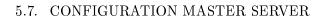

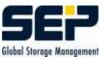

## 5.7 Configuration Master Server

For the configuration of **SEPsesam** Server as a Master Server, an entry in the database table **defaults** is necessary.

sm\_db "'insert into defaults (key,value,user\_name) values ('mastersesam',1,'sesam')"'

sm\_db "'delete from defaults where key='mastersesam'"' makes **SEPsesam** normal server again.

Attention: This function needs a license!

## 5.8 Licensing of the SEPsesam-Server

The **SEPsesam** Server is licensed after time, computer name and TCPIP-Address. In {**ID**}/var/ini/sm\_lic.ini are stored the licensed values and their encrypted variants.

License categories: TIMEOUT = Runtime in days since installation SERVER = Name of the sesam Server TCPIP = TCPIP-Adresse of the sesam Server

A negative result of the license check blocks the execution of Backups. Restores from already performed Backups are however always possible.

In case TIMEOUT  $\leq 30$  days, it is checked independently of SERVER & TCPIP (Demo license). In case TIMEOUT > 30 days, then also SERVER & TCPIP are checked.

In case TIMEOUT > 30 days, then also SERVER & TOPIP are checked.

Upon inconsistencies through evtl. renaming of the computer or changed TCPIP-Address the TIMEOUT is reduced to 7 days, to allow the user to contact his responsible Distributor resp. **SEP AG (support@sep.de)** in an acceptable period of time.

Manipulation in the license file has the effect, that the TIMEOUT is set to 0, i.e. the system is immediately locked.

The license check begins 10 days before the end of the licensing with the sending of warnings over the SESAM-Alarm interface, in the daily protocol and to the GUI.

Upon licensing problems please immediately contact **support@sep.de**, further information can be found under **www.sep.de**.

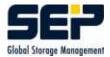

## Chapter 6

# **Disaster Recovery**

As disaster is considered here the destruction of the **SEPsesam**-Server itself and its data. To prepare for this case we have in **SEPsesam** the so called Disaster-Interface.

The control concept is the following:

- The Backup server backs up its own data with normal standard Backups
- the meta-data for these Backups is copied to other systems, so that it, in case of disaster, is available for a Restore via **SEPsesam**.

After the installation of **SEPsesam** in its var-directory resides a file ./var/skel/templates/sm\_disaster (sm\_disaster.cmd in Windows) , which the user can copy to ./bin/sesam/sm\_disaster (sm\_disaster.cmd) and can edit up to his wishes.

This procedure is executed by all Backups, whose names contain 'DISASTER' or 'SESAM' in case of success. 2 arguments are transferred along:

- the label of the currently used media
- the complete Restore command, with which the data of the saveset can be restored.

The **Disaster strategy** then looks as follows

- the user sets up at least 1 Backup with a suitable name (e.g. SESAM\_BACKUP), which saves the var-directory of **SEPsesam** (so are saved Listings, Loggings, Database, INI-files, etc.)
- This Backup should run daily with mode COPY or FULL.
- The user programs sm\_disaster(.cmd) in a way, that the contents of both input arguments are copied from **SEPsesam** computer to other computers at specific places (Emails, file copies, Diskettes etc.). So the information, when and on which media was performed the last own Backup of **SEPsesam**, is available.

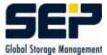

In the real case, after the computer is repaired, the following steps are necessary:

- Re-install **SEPsesam** from the distribution kit
- at the defined place find out, which media contains the last own Backup of **SEPsesam** and, if desired, copy that information in a procedure file (e.g. sm\_disas.sh (.cmd))
- Insert the media in the drive and execute the Restore command or start sm\_disas.sh (.cmd)

#### Example

The meta-data of the Disaster interface looks as follows: SESAM\_00003 d:/Programme/SEPsesam SC20020710200512 sbc -r -l full -o over -S softnt6:11001 -d SMS:Tape0 -t SESAM\_00003:3 -s SC20020710200512 -n 5 -R /

SESAM\_00003 is the media d:/Programme/SEPsesam is the source path SC20020710200512 is the saveset on the media sbc -r ... is the Restore command

## 6.1 Disaster Recovery without meta-data

If the meta-data of the Disaster interface is not available then you have to search for the meta-data.

To get this meta-data or to restore directly a saveset from tape **SEPsesam** supplies the program "'sm\_recover"' (see 3.3.1.6).

The following output shows a sample of a sm\_recover session:

```
florix:/opt/sesam/var/ini # sm_recover
num device
                    name
                                    typ
  1 disk1
                    DISK_HARD
  2 /dev/nst0
                    T7.88
Enter drive number, (r) to repeat list, (q) to quit: 2
Analyse a media: restore data or listings of savesets
Restoring data while SEPsesam is active may cause conflicts
due to concurrently running activities on the drive.
If you're shure, that there are no activities scheduled during
recover, you don't neeed to block SEPsesam
Blocking SEPsesam during recover prevents execution of activities
scheduled for the other drives too.
Do you want to block SEPsesam ? (y|n] > y
wait until SEPuler - the timecontrol of SEPsesam - finishes its current work ...
SEPuler now is blocked ...
```

Do you wish to enter label, saveset-name and segment-number directly ( no search

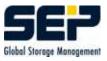

```
ing on media ) (y/n) > n
now tape will be rewinded and scanned until end ...
Header:
STATUS=SUCCESS
MSG="Tapelabel = WEEK00002, TapeID = 2.000000, Tapeinfo = SESAM-volume, BlockSiz
e = 65536, Creation Date = 2004-02-19 12:27:57"
Segments:
1, SavesetName = SC20040219122608, SavesetInfo = job=SESAM_BACKUP,UNIX
2, SavesetName = SC20040219122622, SavesetInfo = job=ntpc23_all,UNIX
3, SavesetName = SC20040219122611, SavesetInfo = job=softnt15_all,WNT
4, MSG="1043: Invalid tape format. Saveset Header should follow TapeMark"
5, MSG="1043: Invalid tape format. Saveset Header should follow TapeMark"
6, SavesetName = SC20040219122611, SavesetInfo = job=softnt15_all,WNT
7, MSG="1027: Skipping tapemarks on tape failed."
Trailer:
STATUS=SUCCESS
Tape Label: WEEK00002
Next Tape Label:
Tape Id: 2.000000
Tape BlockSize: 65536
Tape Info:
Creation Date: 2004-02-20 10:00:19
Tape EOM Flag: FALSE
MSG="OK"
now media was scanned
there are 4 savesets on the media
I001-RECOVER General tape data
I002-RECOVER Label
                           : WEEK00002
I003-RECOVER Creation date : 2004-02-19 12:27:57
I004-RECOVER Header info : SESAM-volume,
I005-RECOVER Blocksize
                          : 65536
I006-RECOVER Info
                        : 2004-02-20 10:00:19
I007-RECOVER Last write
I008-RECOVER Split savesets: FALSE
I009-RECOVER Next label
                           :
Listing of savsets
  1 SC20040219122608
                     Task: job=SESAM_BACKUP; Source:
  2 SC20040219122622 Task: job=ntpc23_all; Source:
  3 SC20040219122611 Task: job=softnt15_all; Source:
  4 SC20040219122611 Task: job=softnt15_all; Source:
```

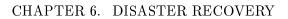

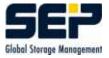

Enter number of saveset or q(uit) for exit > 1 Do you want to copy files or create listing from saveset ? (c/l) > c Enter target directory ( / means original place ) > / Allow overwriting of equally named files at target (y/n) > y Starting supervisor process SMS\_WATCH in queue qu\_tape\_trans2 supervisor process SMS\_WATCH now is started. I011-RECOVER Restoring file-listing of saveset SC20040219122608 on media WEEK00002 (/) I016-RECOVER Copied files of saveset SC20040219122608 on media WEEK00002 to /. protocol in file /opt/sesam/var/prot/recover\_20040311100209.prt Listing of savsets 1 SC20040219122608 Task: job=SESAM\_BACKUP; Source:

```
2 SC20040219122622 Task: job=ntpc23_all; Source:
3 SC20040219122611 Task: job=softnt15_all; Source:
4 SC20040219122611 Task: job=softnt15_all; Source:
```

Enter number of saveset or q(uit) for exit > q

## 6.2 Disaster Recovery under Windows

For Windows-Clients additionally the Backups of Registry resp. System State must be available. On WNT there is only the Registry as a system database, on Windows2000 the concept was extended, and in the so called **System State** is stored all system relevant data ( active directories, boot files, registry, etc. ).

In order to Backup the Registry resp. System State, in disaster Backup tasks must be specified as Backup source "'registry"' resp. "'system\_state"', e.g.  $SESAM_REG$  and  $SESAM_SYSTEM_STATE$ .

These tasks should be executed regularly, together with the Backup of the directories, mentioned above.

#### $\mathbf{Hint}$

The disaster recovery was tested on the following Windows systems. NT4.0 (SP3)Workstation Windows 2000 (SP3) Windows 2000 Server (SP3) XP Professional Windows 2003 Server (SP3)

#### 6.2. DISASTER RECOVERY UNDER WINDOWS

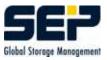

#### 6.2.1 Proceeding in disaster case

Installation of the operating system:

The installation directory must be the same as the previous one. Attention should be paid to the correct group assignment and network configuration! The original Service Pack must be installed as well.

Installation of the SEPsesam Client

Proceed according to README\_INSTALL.txt (see 2.4).

During the installation should be specified the server, which had managed the disk and Registry Backup.

Restore of the Registry resp. the System State:

- Boot the Windows 2000/2003/XP-Rechner in Recovery mode, therefore press the F8-key (Not available on Windows NT). (without Active Directories it should go also in normal mode)
- 2. Restore the **SESAM\_REG** saveset of the Registry-Backup with the help of metadata from the Disaster interface
- 3. Boot the computer in normal mode. Only in case of Windows 2000 Professional / Windows 2000 Server / 2003 Server / XP with active directory you should boot with the **F8**-key in directory recovery mode.
- 4. Restore the **SESAM\_SYSTEM\_STATE** saveset of the System State-Backup with the help of metadata from the Disaster interface
- 5. Restore the remaining savesets of the Disaster interface with mode **overwrite**

#### $\mathbf{Hint}$

In case %SYSTEMROOT% is not equal to SESAMROOT (e.g. c:\WINNT and d:\Programme\SEPsesam) we have a restore problem. Therefore please change the file <SESAMROOT>\var\ini\sm.ini under [PATHES] the value of the variable gv\_rw\_tmp=c:\temp\.

To avoid that, you should install **SEPsesam** client preferrably there, where your system resides.

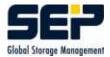

## Chapter 7

# **Client System Recovery**

#### 7.1 System Recovery for UNIX, LINUX Clients

In order to be ready for system disk failures at UNIX, LINUX Clients, the corresponding system directories must be Backed up.

In case of system disk failure, after a new disk is built in and the operating system is installed, this data is copied back again with a Restore.

Attention should be paid that a full Restore makes sense only in case that the hardware was not changed. Otherwise the corresponding device and/or driver files must be filtered out in a selective Restore or further processed after the full Restore.

#### 7.2 System Recovery for Windows Clients

In order to be ready for system disk failures at Windows Clients, the corresponding system directories, Registry and System state (Win2000) must be Backed up.

In case of system disk failure, after a new disk is built in and the operating system is installed, this data is copied back again with a Restore.

- 1. Install the operating system at the Client
- 2. Install SEPsesam at the Client
- 3. Boot the Windows 2000/2003/XP-computer in Recovery mode, therefore press the F8-key (Not available on Windows NT).
  (without Active Directories it should also go in normal mode)
  The SEPsesam Server must be reachable with ping and resolvable by nslookup
- 4. Restore the Registry data over GUI with mode overwrite
- 5. Boot the computer in Normal mode. Only in case of Windows 2000 Professional / Windows 2000 Server / 2003 Server / XP with Active Directory you should boot with the **F8**-key in directory recovery mode.
- 6. Restore the System State data over GUI with mode overwrite

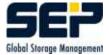

7. Restore the remaining necessary savesets of the Client (Mode up to the wish of the user)

#### $\mathbf{Hint}$

In case that %SYSTEMROOT% is not equal SESAMROOT (e.g. c:\WINNT and d:\Programme\SEPsesam) we have restore problems. Therefore please change the file  $\langle$ SESAMROOT $\rangle$ \var\ini\sm.ini under [PATHES] the value of the variable gv\_rw\_tmp=c:\temp\.

To avoid that, you should install the  ${\bf SEPsesam}$  client preferrably there, where your system resides.

## Chapter 8

# **Special modules**

Some optional modules will be described below. Further Backup modulee, e.g. ORACLE, IN-FORMIX, SAP/R3 are described in the corresponding documentation.

## 8.1 Online-Backup/Restore Domino-Server

#### 8.1.1 System requirements

#### **Requirements at the Client**

- Lotus Notes Domino Server 5.0.8
- Sesam NT Client (e.g. 1.5.1.14)

Additional modules (bin/sesam):

 $\bullet$  sbcln.dll

sm.ini modification examples:

[SBC\_DATABASE] DB\_CLIENTS=SBCLN:sbcln.dll sbc loads then the DLL with Keyword SBCLN:databasename.

[SBC\_NOTES] tmp\_dir=c:\lotus\domino\data\tmp eventually create a Temp directory or set it to var/tmp from Sesam.

[SERVER]

sesam\_server=SesamServerName

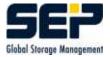

 $\operatorname{set}$ .

Set the PATH Variable after lotus domino nnotes.dll (6.7 MB) should be reachable and/or <math>lotus notes nnotes.dll (6.7 MB)

#### 8.1.2 Full Backup

Principle: sbc -b -S softnt17 -s notes.sset SBCLN:c:\lotus\domino\data\\*.nfs

GUI Backup type: Lotus Notes

#### Example for source

c:\lotus\domino\data\bookmark.nsf (or \*.nsf)

#### Attention

Keyword SBCLN: for Backup type Lotus Notes it is taken from the SEPsesam DB table task\_types and automatically inserted before the source specification.

#### 8.1.3 Full Restore

Shut down the Domino Server

Principle: sbc -r -S softnt17 -s notes.sset SBCLN:c:\lotus\domino\data\\*.nfs In the GUI over corresponding selection in the Restore wizard.

## 8.2 Online-Backup/Restore MS SQL Server

#### 8.2.1 System requirements

**Requirements at the Client** 

• MS SQL Server 7.0

#### 8.2.2 Description MSQL

MS SQL 7.0 consists of several Windows NT services, the main service is however MSSQLServer. 2 further services are MSDTC and SQLServerAgent. The databases reside at a standard installation under mssql7\data as both data (.mdf) and log-file (.ldf).

The actual names for the Backup source (e.g. SBCMSQL:pubs) are selected with Enterprise

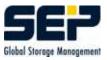

Manager.

With sqlmangr{.exe} (Enterprise Manager) allow system user for the corresponding tables (double click under location/sqlserver/database/users) so the Backup and Restore can be started in the background.

#### 8.2.3 Full Backup

Principle: sbc -b -S decunix:11001 -s sql.sset -d /tmp SBCMSQL:pubs

GUI: Backup type: MS SQL Server **Example for source** pubs

#### Attention

Keyword SBCMSQL: for Backup type MS SQL Server it is taken from the SEPsesam DB table task\_types and automatically inserted before the source specification.

#### 8.2.4 Full Restore

Principle:

sbc -r -a r -S decunix:11001 -s sql.sset -d /tmp SBCMSQL:pubs

In the GUI over corresponding selection in the Restore wizard.

Finally go with sqlmangr{.exe} (Enterprise Manager) to the appropriate Location/Database and for Backup Restore Database select the corresponding ComboBox 'first backup to restore'.

## 8.3 Online-Backup Exchange-Server 5.5

#### $\mathbf{Hint}$

The connection to Exchange Server 2000 is described in a separate document.

#### 8.3.1 System requirements

#### **Requirements at the Client**

• Exchange Server 5.5

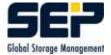

• Sesam NT Client (e.g. 1.5.1.14)

Additional modules (bin/sesam):

- edbbcli.dll
- sbc\_msex{.exe}
- start\_service.bat (Attention for English/German Versions the service names can differ)
- stop\_service.bat

sm.ini modification examples:

[PATHES]

 $gv_rw\_smxb\_log=C:\sesam\_client\nt\_cli.1.5 .1 .14\var\log\smxb\ (The directory must be then created) \\gv_rw\_work=C:\sesam\_client\nt\_cli.1.5.1.14\var\work\ gv\_rw\_tmp=C:\sesam\_client\nt\_cli.1.5.1.14\var\tmp\)$ 

sm\_node Settings for Sub Module sm\_ctrld\_main
under services
sm\_node
Start type
Login as service account e.g. NTTEST\Administrator Password (so the system user may administer
Exchange)

#### 8.3.2 Description EXCHANGE

MS Exchange 5.5 can be installed on NT Domain Servers only.

MS Exchange consists of several Windows NT services, which control the JetDB Databases. (Warning: for English/German Versions the service names can differ)

Service name (net start/stop) Description Database

MSExchangeMTA message transfer agent mtadata\ .... MSExchangeES MSExchangeIS information store mdbdata\priv.edb mdbdata\pub.edb MSExchangeDS directory service dsadata\ds.edb

#### 8.3.3 Full Backup

As Backup-source the Exchange Server name should be selected. In the GUI then should be selected Exchange Backup, so that then sbc\_msex is called.

Principle:

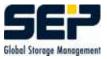

sbc\_msex -b -S decunix:11001 -s exchange.sset -j exchange -d /tmp QSWNT400

#### Example with sm\_ctrlc

sm\_ctrlc -l system -p 11301 qswnt400 sbc\_msex -b -C softnt10 -S softnt10 -l full -s SC20011022151425 -d SMS:disk1 -t DISK00001:1 -j ex\_IS -i 'ex\_IS,qswnt400,sbc\_msex,' qswnt400

#### 8.3.4 Information Store Backup

As Backup source is selected the Exchange Server name and Submodule delimited with Slash.

#### Example

sbc\_msex -b -S decunix:11001 -s exch\_IS.sset -j exch\_IS -d /tmp QSWNT400\IS

#### 8.3.5 Full Restore

#### Example

sbc\_msex -r -S decunix:11001 -s exchange.sset -j exchange -d /tmp QSWNT400

In the GUI over corresponding selection in the Restore wizard.

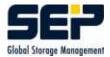

## Chapter 9

# Problem analysis and solution

The following description has the purpose, that errors can be recognized as soon and exactly as possible.

Here SEPsesam offers the following possibilities

- diverse Protocols (incl.Email-delivery)
- Daily protocol files translatable with a program from foreign languages in German to simplify the analysis.
- Logging-mechanism with setable levels

Especially in the scenario "**SEPsesam** runs for weeks without a problem with high throughput"' and "'suddenly"' the throughput decreases or specific computers are no more backed up, **SEPsesam** serves in most cases as a detector for hardware- and/or software technical defects or changes in the network of the operator (Changed addresses, wrongly connected backbone, defective star connector etc).

For problems in the functional sequence of **SEPsesam**, the following analysis sequence can be recommended:

- 1. Check with **sm\_main status**, if all processes are running (see 3.5) if necessary start again the missing process with **sm\_main reload** ... .
- 2. Daily protocol (see 4.2)
- 3. Specific protocols for Backups, Restores (see 4.3)
- 4. Logging-files (see 4.6)

#### 9.1 Problems with the interface (GUI)

Problems with the Java-security settings are sometimes difficult to recognize, because e.g. the GUI-Client does not start, but the configuration error is to be searched on the GUI-Server.

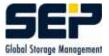

| Error description               | Cause, Solution                                |
|---------------------------------|------------------------------------------------|
| GUI Server not reachable        | * Network connection to <b>SEPsesam</b> broken |
|                                 | => is the computer running ?                   |
|                                 | * GUI-Server process is not running            |
|                                 | $=> sm_main reload rmi$                        |
| Connection to database failed   | DB- or RMI-Server are not running              |
|                                 | $=> sm_main reload db$                         |
|                                 | $=> sm_main reload rmi$                        |
| GUI cannot start                | Problem with Java-Rights                       |
|                                 | entry for the computer in sm_java.policy miss- |
|                                 | ing:                                           |
|                                 | Example                                        |
|                                 | // NET                                         |
|                                 | permission java.net.SocketPermission "'mypc-   |
|                                 | name:*"',                                      |
|                                 | "'connect,accept,resolve"';                    |
| Problem upon writing/reading to | Entry for the working directory in             |
| the working directory:          | sm_java.policy missing                         |
|                                 | Example Windows:                               |
|                                 | // FILE                                        |
|                                 | permission java.io.FilePermission              |
|                                 | "'D:\sesam\var\-"', "'read,write"';            |
|                                 | Example Linux/Unix/Tru64                       |
|                                 | // FILE                                        |
|                                 | permission java.io.FilePermission              |
|                                 | "'/sesam/var/-"', "'read,write"';              |
| No Online-guide appears         | * No Adobe Acrobat Reader installed            |
|                                 | => free Download under www.adobe.de            |
|                                 | * Reader not configured in the GUI             |
|                                 | => GUI:Configuration-pre-assignments???-       |
|                                 | Online                                         |
| No Online-Help appears          | * no Browser installed                         |
|                                 | => please install                              |
|                                 | * Browser not configured in the GUI            |
|                                 | => GUI:Configuration-pre-assignments???-       |
|                                 | Online                                         |

#### $\mathbf{Tips}$

- The access rights for missing computers can be entered in the server-side java-policy-file with the program **sm\_setup allow\_gui {rechner} {user}**.
- After changes in the sm\_java.policy the GUI-Server must be restarted with sm\_main reload rmi. A runtime change is not implemented in the concept of Java for security reasons.
- The syntax for pathnames in the sm\_java.policy is platform dependent.
- In order to test, if there are problems with the Java Security, the line *permission* java.security.AllPermission; can be un-commented. In this way the restriction to explicitly

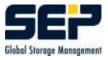

specified rights is switched off.

To avoid security holes this line after the test should be commented out again!

### 9.2 Error messages of the kernel software

Network problems belong to the most often error causes, i.e. a computer does not run without problems and/or the hardware-technical connection to it is corrupt. Here the operator must take care, that the communication runs without problems (**Network Check (NW-Check)**).

#### Network Check

With the help of standard communication programs the connections and the address resolution must be checked (ping, nslookup, address resolution etc.).

Additionally the connection must be checked with the corresponding SEPsesam access program (CTRL/SSH) (see 3.4).

The address resolution must be consistent, i.e. if for a TCP/IP name the resolution gives an IP-address, then the resolution for that IP-address must give the same TCP/IP name!

#### Example

# nslookup decunix Server: seplinux2.sep.de Address: 193.28.59.40 Name: decunix.sep.de Address: 193.28.59.94 # nslookup 193.28.59.94 Server: seplinux2.sep.de Address: 193.28.59.40 Name: decunix.sep.de Address: 193.28.59.94

In cases, where under 'Cause, Solution' only => support@sep.de appears, an analysis of the logging file is necessary, which must be sent for this purpose to the Support. support@sep.de tells you, which files are necessary.

#### $\operatorname{Hint}$

Under  $\{val\}$  appear in the messages the corresponding actual values.

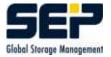

### 9.2.1 BACKUP - problems at backups

| Error message                                         | Cause, Solution                                |
|-------------------------------------------------------|------------------------------------------------|
| E001-BACKUP Error during working on PRE               | Bug in the PRE-Script                          |
| interface of backup {val}: {val}                      |                                                |
|                                                       | => user programmed                             |
|                                                       | Authorization not configured                   |
|                                                       | => (see 3.4)                                   |
|                                                       | NW-Check                                       |
| E002-BACKUP Cannot submit SMS_WATCH-                  | Queuemanager is not running                    |
| process to queue {val}.                               |                                                |
|                                                       | $=$ sm_shutdown — sm_startup                   |
| E003-BACKUP Could not read                            | support@sep.de                                 |
| $gv_bck_msg_{val} $ .                                 |                                                |
| E004-BACKUP {val} {val}                               | $common \ error => \ support@sep.de$           |
| E005-BACKUP Error during working on POST              | Bug in the POST-Script                         |
| interface of backup {val}: {val}                      |                                                |
|                                                       | => user programmed                             |
|                                                       | Authorization not configured                   |
|                                                       | => (see 3.4)                                   |
|                                                       | => NW-Check                                    |
| E006-BACKUP {val} error - please view backup          | Error during data transfer                     |
| protocol                                              |                                                |
|                                                       | => Backup protocol to support@sep.de           |
| E007-BACKUP Invalid option $\{val\}$ ( line $\{val\}$ | $=> sm_backup -h$                              |
|                                                       |                                                |
|                                                       | Follow the usage                               |
| E008-BACKUP SBC version at client side does           | old SBC-Version on the Client                  |
| not support encryption: {val}                         |                                                |
|                                                       | => Contact support@sep.de, discuss and install |
|                                                       | the right version                              |

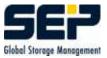

#### 9.2.2 BASICS

| Error message                                                      | Cause, Solution                                  |
|--------------------------------------------------------------------|--------------------------------------------------|
| E001-BASICS STR_CHAIN string overflow                              | =>support@sep.de                                 |
| E002-BASICS {val} ; error opening file {val}                       | insufficient disk space                          |
| mode:{val}                                                         |                                                  |
|                                                                    | => extend                                        |
|                                                                    | missing directory                                |
|                                                                    | => Create directory                              |
|                                                                    | =>support@sep.de                                 |
| E003-BASICS {val} ¿ {val} not yet existing - please restart SESAM. | sm_startup                                       |
| E004-BASICS GET_LOCAL_TCPIP_ADRESS                                 | =>support@sep.de                                 |
| could not find a usable WinSock DLL.                               | -> supportesep.uc                                |
| E005-BASICS HAL_REDIR string overflow:                             | =>support@sep.de                                 |
| {val} {val}                                                        | > bupport ellepide                               |
| E006-BASICS CHECK_SMS autom. SMS                                   | $=$ sm_shutdown — sm_startup; if necessary       |
| restart failed - SMS not running.                                  | retry after a few minutes or reboot the computer |
| E007-BASICS {val} ; error deleting file(s) {val}                   | =>support@sep.de                                 |
| E008-BASICS Error in command execution                             | NW-Problem                                       |
| $\{val\}: \{val\}$                                                 |                                                  |
|                                                                    | => NW-Check                                      |
|                                                                    | Authorization not configured                     |
|                                                                    | => (see 3.4)                                     |
| E009-BASICS Error copying file {val} {val}:                        | Check if the file system is full;                |
| $\{\mathrm{val}\}$                                                 | =>support@sep.de                                 |
| E010-BASICS FILE copy {val} -; {val} could                         | =>support@sep.de                                 |
| not open source for read                                           |                                                  |
| E011-BASICS FILE copy {val} -; {val} could                         | =>support@sep.de                                 |
| not open target to write                                           |                                                  |
| E012-BASICS FILE copy {val} -; {val} copy                          | =>support@sep.de                                 |
| invalid status {val}                                               |                                                  |
| E014-BASICS Could not submit job {val} into                        | Queuemanager is not running                      |
| queue $\{val\}$ .                                                  |                                                  |
|                                                                    | $=> sm_shutdown - sm_startup$                    |
| E013-BASICS Failure in input from - to: {val}                      | = Usage                                          |
| - {val}                                                            |                                                  |
| E015-BASICS Missing parameters - more infor-                       | => Usage                                         |
| mation with                                                        |                                                  |

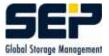

### 9.2.3 BREAK - unexpected break

| Error message                                | Cause, Solution              |
|----------------------------------------------|------------------------------|
| E001-BREAK Couldn't block queue {val}.       | Queuemanager is not running  |
|                                              | $=$ sm_shutdown — sm_startup |
|                                              | =>support@sep.de             |
| E002-BREAK Couldn't start queue {val}.       | as E001-BREAK                |
| E003-BREAK Aborting by {val} at {val} failed | =>support@sep.de             |
| $({\rm val})$                                |                              |
| E005-BREAK Wrong input value: {val}          | $=$ sm_break -h Usage        |
| E004-BREAK Missing parameters - try          | => sm_break Usage            |
| sm_break -h                                  |                              |

## 9.2.4 CONFDRI - Configuration drives

| Error message                                   | Cause, Solution                             |
|-------------------------------------------------|---------------------------------------------|
| E001-CONFDRI Submit {val} into queue {val}      | Configuration drives                        |
| failed.                                         |                                             |
|                                                 | Queuemanager is not running                 |
|                                                 | $=$ sm_shutdown — sm_startup                |
| E002-CONFDRI Error during activating the        | SMS-Server is not running                   |
| SesamMultiplexStream dataserver.                |                                             |
|                                                 | $=> sm_main reload sms$                     |
| E003-CONFDRI Automatic hardware setup           | => Configure loaders and drives through the |
| and configuration finished with failure. Please | GUI                                         |
| take a look into daily protocolerrors.          |                                             |
|                                                 | =>support@sep.de                            |

#### 9.2.5 CONFLOA - Configuration Loader

| Error message                               | Cause, Solution        |
|---------------------------------------------|------------------------|
| E001-CONFLOA Could not find out the status  | newly installed loader |
| of filling of loader.                       |                        |
|                                             | => Check the cables    |
|                                             | $=> sm_slu scan$       |
| E002-CONFLOA Could not find out the drives  | newly installed loader |
| of loader {val}: {val}                      |                        |
|                                             | => Check the cables    |
|                                             | $=> sm_slu scan$       |
| E003-CONFLOA Could not find out the initial | newly installed loader |
| contents of loader: {val}                   |                        |
|                                             | => Check the cables    |
|                                             | $=> sm_slu scan$       |

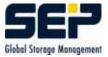

#### 9.2.6 DATABAS - Problems with the database

| Error message                                      | Cause, Solution                   |
|----------------------------------------------------|-----------------------------------|
| E001-DATABAS Failure during access to              | =>support@sep.de                  |
| database: {val}                                    |                                   |
| E002-DATABAS DB_SEL_FIRST {val}: cannot            | =>support@sep.de                  |
| allocate memory.                                   |                                   |
| E003-DATABAS DB_SEL_ALLOC {val}: the               | =>support@sep.de                  |
| recordlist is empty, cannot allocate a new ele-    |                                   |
| ment.Element allokieren                            |                                   |
| E004-DATABAS DB_SEL_ALLOC {val}: can-              | Check if the file system is full; |
| not allocate memory.                               | =>support@sep.de                  |
| E005-DATABAS {val} could not find column           | =>support@sep.de                  |
| {val} within record.                               |                                   |
| E006-DATABAS {val}: empty recordlist, can-         | =>support@sep.de                  |
| not catch requested data.                          |                                   |
| E007-DATABAS Unexpected NULL value.                | =>support@sep.de                  |
| E008-DATABAS CONVERT_DATE_TIME:                    | =>support@sep.de                  |
| wrong parameter {val}                              |                                   |
| E009-DATABAS OA_MAKE_DB_REC_LIS                    | =>support@sep.de                  |
| ${\rm val}: {\rm val}$                             |                                   |
| E010-DATABAS OA_MAKE_DB_REC_LIS                    | =>support@sep.de                  |
| ${\rm val}$ : too much columns ( max ${\rm val}$ ) |                                   |
| E011-DATABAS {val} {val}: cannot allocate          | =>support@sep.de                  |
| memory ( {val} Bytes)                              |                                   |
| E012-DATABAS {val} SQL pipe doesn't return         | =>support@sep.de                  |
| the expected characters                            |                                   |
| E013-DATABAS {val} {val}: error during open-       | =>support@sep.de                  |
| ing a pipe.                                        |                                   |
| E014-DATABAS OA_DO_SQL {val}: error from           | =>support@sep.de                  |
| SQLcommand: {val}                                  |                                   |
| E015-DATABAS OA_DO_SQL {val}: error from           | =>support@sep.de                  |
| DAMISQL: {val}                                     |                                   |
| E016-DATABAS {val} PSQL doesn't create             | =>support@sep.de                  |
| output.                                            |                                   |
| E017-DATABAS {val} {val}: too much                 | =>support@sep.de                  |
| columns.                                           |                                   |
| E018-DATABAS {val} with unexpected result:         | =>support@sep.de                  |
| {val}.                                             |                                   |

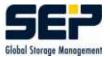

#### 9.2.7 DBFPACK - Database-File-Packer

| Error message                                     | Cause, Solution                       |
|---------------------------------------------------|---------------------------------------|
| E001-DBFPACK Cannot find out file                 | falschen DBF-Namen angegeben          |
|                                                   | $=> {ID}/var/db/schema/sesam/*.dbf$   |
| E002-DBFPACK Missing 3.parameter for op-          | $=> sm_dbf_pack -h Usage$             |
| tion 'P' .                                        |                                       |
| E003-DBFPACK Missing parameters for option        | $=> sm_dbf_pack -h Usage$             |
| / 'i' .                                           |                                       |
| E004-DBFPACK Missing parameters for the           | $=> sm_dbf_pack -h Usage$             |
| DBF analysis.                                     |                                       |
| E005-DBFPACK Cannot open file $\{val\}\{val\}$ to | => wrong DBF-name specified           |
| read.                                             |                                       |
|                                                   | $=> {ID}/var/db/schema/sesam/*.dbf$   |
| E006-DBFPACK Cannot open file insert.tmp to       | $\Rightarrow$ Check $\{ID\}/var/work$ |
| write.                                            |                                       |
| E007-DBFPACK Record <{val}> has wrong             | =>support@sep.de                      |
| length.                                           |                                       |
| E008-DBFPACK Cannot open file $\{val\}\{val\}$ to | =>support@sep.de                      |
| insert new counter                                |                                       |

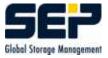

## 9.2.8 DRIVES - Problems with drives

| Error message                                 | Cause, Solution                               |
|-----------------------------------------------|-----------------------------------------------|
| E001-DRIVES Wrong media {val} during at-      | => Change the media with a loader or manually |
| tempt to mount on drive {val}                 |                                               |
|                                               | => Check the media label (Archive adjustment) |
|                                               | or sm_drive info Drive Nummer                 |
| E002-DRIVES Could not read label from media   | SMS-Server is not running                     |
| in drive {val}.                               |                                               |
|                                               | $=> sm_shutdown - sm_startup$                 |
|                                               | Media is defective                            |
|                                               | => replace                                    |
| E003-DRIVES Drive {val} currently not online  | as E001-DRIVES                                |
| $( \{ val \} )$                               |                                               |
| E004-DRIVES gv_ro_sms not yet defined (       | $=> sm_startup$                               |
| please check INI and restart )                |                                               |
| E005-DRIVES SMS could not find label on me-   | as E001-DRIVES                                |
| dia.                                          |                                               |
| E006-DRIVES SMS in not allowed state.         | $=> sm_shutdown - sm_startup$                 |
| E007-DRIVES The pipes of SMS aren't running   | $sm_main reload sms$                          |
| - please restart SMS.                         |                                               |
| E008-DRIVES Error from login to SMS           | sm_main reload sms                            |
| E009-DRIVES message: {val}                    | =>support@sep.de                              |
| E010-DRIVES Error from initialising the media | as E001-DRIVES                                |
| in drive $\{val\}$ : $\{val\}$ . $\{val\}$ .  |                                               |
| Error message                                 | Cause, Solution                               |
| E001-GETVOL Request for media {val} com-      | as E001-DRIVES                                |
| pleted with error: {val}                      |                                               |
|                                               | =>support@sep.de                              |

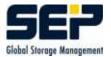

### 9.2.9 HOTSTS - Problems with computers

| Error message                                         | Cause, Solution                             |
|-------------------------------------------------------|---------------------------------------------|
| E001-HOSTS Could not find computer {val} in           | => configure again                          |
| database: {val}                                       |                                             |
| E002-HOSTS RemoteCopy {val}: invalid                  | =>support@sep.de                            |
| mode:{val}                                            |                                             |
| E003-HOSTS RemoteCopy {val} {val} {val} ->            | =>support@sep.de                            |
| $\{val\}: error at \{val\}\{val\}$                    |                                             |
|                                                       | = evtl. NW-Check                            |
| $\begin{tabular}{lllllllllllllllllllllllllllllllllll$ | =>support@sep.de                            |
| ${\rm val}: {\rm val}$                                |                                             |
| E005-HOSTS RemoteCopy error reading from              | =>support@sep.de                            |
| $\{ val \} ( num. \{ val \}): \{ val \}$              |                                             |
|                                                       | => evtl. NW-Check                           |
| E006-HOSTS RemoteCmd {val} > invalid ac-              | => Change Client property Accessmode in the |
| cessmode - {val}                                      | GUI                                         |
| $E007-HOSTS RemoteCmd {val} > error: {val}$           | =>support@sep.de                            |
|                                                       | => evtl. NW-Check                           |
| E008-HOSTS Configuration of a {val} backup            | =>support@sep.de                            |
| client completed with errors ({val}).                 |                                             |
|                                                       | = evtl. NW-Check                            |
|                                                       | => then repeat                              |
| E009-HOSTS WNT-computer {val} was NOT                 | => NW-Check                                 |
| configured !!                                         |                                             |
|                                                       | => repeat                                   |
| E010-HOSTS Error: cannot open local file {val}        | => Check existence                          |
| to insert SESAM server computer.                      |                                             |

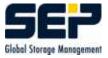

#### 9.2.10 LOADERS - Problems with loaders

| Error message                                  | Cause, Solution                                       |
|------------------------------------------------|-------------------------------------------------------|
| E001-LOADERS Action {val} of loader {val}      | => Problems at the loader                             |
| failed                                         |                                                       |
|                                                | => Check cables                                       |
|                                                | $=> sm_slu scan = Check SCSI-access$                  |
|                                                | => evtl. switch off for a short time                  |
| E003-LOADERS The specified destination slot    | Unload to already occupied Slot                       |
| {val} of loader {val} is occupied              |                                                       |
|                                                | => Check and fix if necessary the slotinfo in the $ $ |
|                                                | archive                                               |
|                                                | => Archive adjustment in case of manual               |
|                                                | changes in the loader                                 |
| E004-LOADERS Attention: Loader {val} is        | no action necessary                                   |
| auto unloading! Auto unload will now be ac-    |                                                       |
| tivated!aktiviert!                             |                                                       |
| E005-LOADERS Attention: Intern drive num-      | => Check and fix if necessary the loader con-         |
| ber of drive {val} ({val}) not found in loader | figuration                                            |
| {val}! Please check your drive configura-      |                                                       |
| tion.{val}                                     |                                                       |

## 9.2.11 MEDIA - Problems with media

| Error message                                 | Cause, Solution               |
|-----------------------------------------------|-------------------------------|
| E001-MEDIA {val} error: {val}                 | =>support@sep.de              |
| E002-MEDIA Error from submitting {val} into   | Queuemanager is not running   |
| queue {val}                                   |                               |
|                                               | $=> sm_shutdown - sm_startup$ |
| E003-MEDIA Error when loading media from      | Error from EXXX-LOADERS       |
| slot $\{val\}$ .                              |                               |
| E004-MEDIA Adminstration of media-archive     | =>support@sep.de              |
| doesn't return a status.                      |                               |
| E005-MEDIA Archive action {val} finished with | =>support@sep.de              |
| error: {val}                                  |                               |
| E006-MEDIA Archive action {val} finished with | =>support@sep.de              |
| error - unknown EXIT code: {val}{val}         |                               |

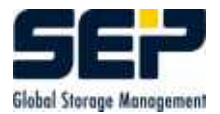

#### 9.2.12 RESTORE - Restore problems

| Error message                                  | Cause, Solution  |
|------------------------------------------------|------------------|
| E001-RESTORE LIS_DB > $\{val\}$                | =>support@sep.de |
| E002-RESTORE Restore task {val} not yet de-    | =>support@sep.de |
| fined - please do it now                       |                  |
| E003-RESTORE Restore {val} completed with      | =>support@sep.de |
| errors: {val}                                  |                  |
| E004-RESTORE Selective generations restore     | =>support@sep.de |
| didn't find savesets.                          |                  |
| E005-RESTORE Selective generations restore     | =>support@sep.de |
| cannot allocate memory ( {val} ).nicht belegen |                  |
| $({\operatorname{val}}).$                      |                  |
| E006-RESTORE SEARCH_LIS {val} is an in-        | =>support@sep.de |
| valid name of task.                            |                  |

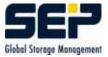

#### 9.2.13 SBC\_COM - Messages of the Sesam Backup Client

| Error message<br>E000-SBC_COM Wrong parameter                                                                                                    | Cause, Solution<br>=> Usage sm_sbc_com -h                                                                                                    |
|----------------------------------------------------------------------------------------------------|----------------------------------------------------------------------------------------------------|
| = =                                                                                                    | $  - / 0$ sage sm_suc_com -n                                                                                                    |
| E001-SBC_COM Wrong number of parameters                                                                                                    | => Usage sm_sbc_com -h                                                                                                    |
| E002-SBC_COM Missing or wrong mandatory                                                                                                    | => Task name <b>must</b> be specified                                                                                                    |
| task                                                                                                    | -                                                                                                    |
| E003-SBC_COM Failure selecting from database                                                                                                    | =>support@sep.de                                                                                                    |
| table                                                                                                    |                                                                                                    |
| E004-SBC_COM Missing mandatory label, me-                                                                                                    | => Correct the mandatory input                                                                                                    |
| dia pool or drive number                                                                                                    | · -                                                                                                    |
| E005-SBC_COM FIND_DRIVES_OF_POOL no                                                                                                    | => Complete the media pool in the GUI                                                                                                    |
| drives for pool {val} configuredkonfiguriert                                                                                                    |                                                                                                    |
| E006-SBC_COM A session {val} was not con-                                                                                                    | => first open external session                                                                                                    |
| nected before                                                                                                    | -                                                                                                    |
| E007-SBC_COM Missing mandatory save set                                                                                                    | => Correct the mandatory input                                                                                                    |
| identifier                                                                                                    |                                                                                                    |
| E008-SBC_COM GET_SEGM_AND_OFFSETS                                                                                                    | => Correct the filename                                                                                                    |
| could not find selected file {val} in save set                                                                                                    |                                                                                                    |
| {val}Saveset {val} nicht finden                                                                                                    |                                                                                                    |
| E009-SBC_COM GET_SEGM_AND_OFFSETS                                                                                                    | =>support@sep.de                                                                                                    |
| wrong format in line [{val}]                                                                                                    |                                                                                                    |
| E011-SBC_COM Wrong parameter -s {val}:                                                                                                    | => Use savesetname@starting-time as returned                                                                                                    |
| we need savesetname@starting-time as returned                                                                                                    | from OpenRestore                                                                                                    |
| from Open Restorewie von OpenRestore zurück-                                                                                                    | -                                                                                                    |
| gegeben benutzen                                                                                                    |                                                                                                    |
| E013-SBC_COM Restore not possible, bcs.                                                                                                    | Use evtl.other Saveset of the same task                                                                                                    |
| backup {val} was not successfulwar                                                                                                    |                                                                                                    |
| E014-SBC_COM INQUIRE_INFO wrong type                                                                                                    | => Usage sm_sbc_com -h                                                                                                    |
| E015-SBC_COM INQUIRE_INFO save set {val}                                                                                                    | => Use evtl.other Saveset of the same task                                                                                                    |
| doesn't exist                                                                                                    |                                                                                                    |
| E016-SBC_COM INQUIRE_INFO cannot open                                                                                                    | Check syntax for errors                                                                                                    |
| listing file $\{val\}$ of save set $\{val\}$ to read                                                                                                    |                                                                                                    |
| E017-SBC_COM During submit                                                                                                    | =>support@sep.de                                                                                                    |
| sm_sbc_com_ext                                                                                                    |                                                                                                    |
| E018-SBC_COM Failure updating database ta-                                                                                                    | =>support@sep.de                                                                                                    |
| ble                                                                                                    |                                                                                                    |
| E019-SBC_COM CONNECT_BACKUP loading                                                                                                    | Error from Exxx-LOADERS                                                                                                    |
| media {val} into drive {val} failed{val}                                                                                                    |                                                                                                    |
| E020-SBC_COM LOTUS_SAVESET there's no                                                                                                    | Use evtl.other Saveset                                                                                                    |
| save set containing file {val}                                                                                                    |                                                                                                    |
| E021-SBC_COM Failure in file copy {val} {val}                                                                                                    | =>support@sep.de                                                                                                    |
|                                                                                                    | is used somewhere                                                                                                    |
| available.                                                                                                    |                                                                                                    |
|                                                                                                    | => wait until free                                                                                                    |
|                                                                                                    | => terminate the other action                                                                                                    |
| we need savesetname@starting-time as returned<br>from Open Restorewie von OpenRestore zurück-<br>gegeben benutzen<br>E013-SBC_COM Restore not possible, bcs.<br>backup {val} was not successfulwar<br>E014-SBC_COM INQUIRE_INFO wrong type<br>E015-SBC_COM INQUIRE_INFO save set {val}<br>doesn't exist<br>E016-SBC_COM INQUIRE_INFO cannot open<br>listing file {val} of save set {val} to read<br>E017-SBC_COM During submit<br>sm_sbc_com_ext<br>E018-SBC_COM Failure updating database ta-<br>ble<br>E019-SBC_COM CONNECT_BACKUP loading<br>media {val} into drive {val} failed{val}<br>E020-SBC_COM LOTUS_SAVESET there's no<br>save set containing file {val}<br>E021-SBC_COM Failure in file copy {val} {val}<br>E022-SBC_COM Medium {val} currently is not | from OpenRestore<br>Use evtl.other Saveset of the same task<br>=> Usage sm_sbc_com -h<br>=> Use evtl.other Saveset of the same task<br>Check syntax for errors<br>=>support@sep.de<br>=>support@sep.de<br>Error from Exxx-LOADERS<br>Use evtl.other Saveset<br>=>support@sep.de<br>is used somewhere<br>=> wait until free |

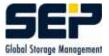

#### 9.2.14 SEPULER - Messages of the SEP\_sesam Scheduler

| Error message                                           | Cause, Solution                              |
|---------------------------------------------------------|----------------------------------------------|
| E001-SEPULER Error from initialization of               | => Queuemanager is not running               |
| queue $\{val\}$ (type $\{val\}$ ).                      |                                              |
|                                                         | $=$ sm_shutdown — sm_startup                 |
| E002-SEPULER Error from submitting backup               | => as E001-SEPULER Error from initialization |
| $\{val\}$ into queue $\{val\}$ (type $\{val\}$ ).       | of queue $\{val\}$ (type $\{val\}$ ).        |
| E003-SEPULER Duplication of primary key in              | =>support@sep.de                             |
| DB:results.                                             |                                              |
| E005-SEPULER invalid command: {val}                     | =>support@sep.de                             |
| E006-SEPULER Restoretask {val} not yet de-              | => repeat in the Restore wizard              |
| fined - please do it now.nachholen                      |                                              |
| E007-SEPULER READ_INI sent error {val}."                | =>support@sep.de                             |
| E008-SEPULER There are no drives attached               | => select other group or drive               |
| to drive group {val}.                                   |                                              |
|                                                         | => Change the configuration                  |
| $E009-SEPULER String overflow: {val} \rightarrow {val}$ | =>support@sep.de                             |
| E010-SEPULER Wrong type of schedule cycle:              | => select another type                       |
| {val}                                                   |                                              |
| E011-SEPULER Error happend during calcula-              | =>support@sep.de                             |
| tion of user defined list for schedule {val}.           |                                              |
| E012-SEPULER Calculating next execution                 | =>support@sep.de                             |
| for schedule {val} returns always the same              |                                              |
| $time{val}$                                             |                                              |

#### 9.2.15 OTHERS

| Error message                                 | Cause, Solution                      |
|-----------------------------------------------|--------------------------------------|
| E001-START Drive is not available ({val})     | => Correct the configuration         |
| E002-START Drive {val} does not exist ({val}) | => Correct the configuration         |
| Error message                                 | Cause, Solution                      |
| E001-STARTUP Directory {val} not found!       | => Problem after Installation        |
|                                               | => Manually create the directory     |
| Error message                                 | Cause, Solution                      |
| E001-WATCH Received performance data with     | SMS-Server is not running            |
| invalid format: {val}                         |                                      |
|                                               | $=> sm_main reload sms$              |
|                                               | This message may appear temporarily! |
| E002-WATCH EOM finished with error: {val}     | =>support@sep.de                     |